# **Allen-Bradley Bulletin 900 Driver Help**

**© 2012 Kepware Technologies**

# <span id="page-1-0"></span>**Table of Contents**

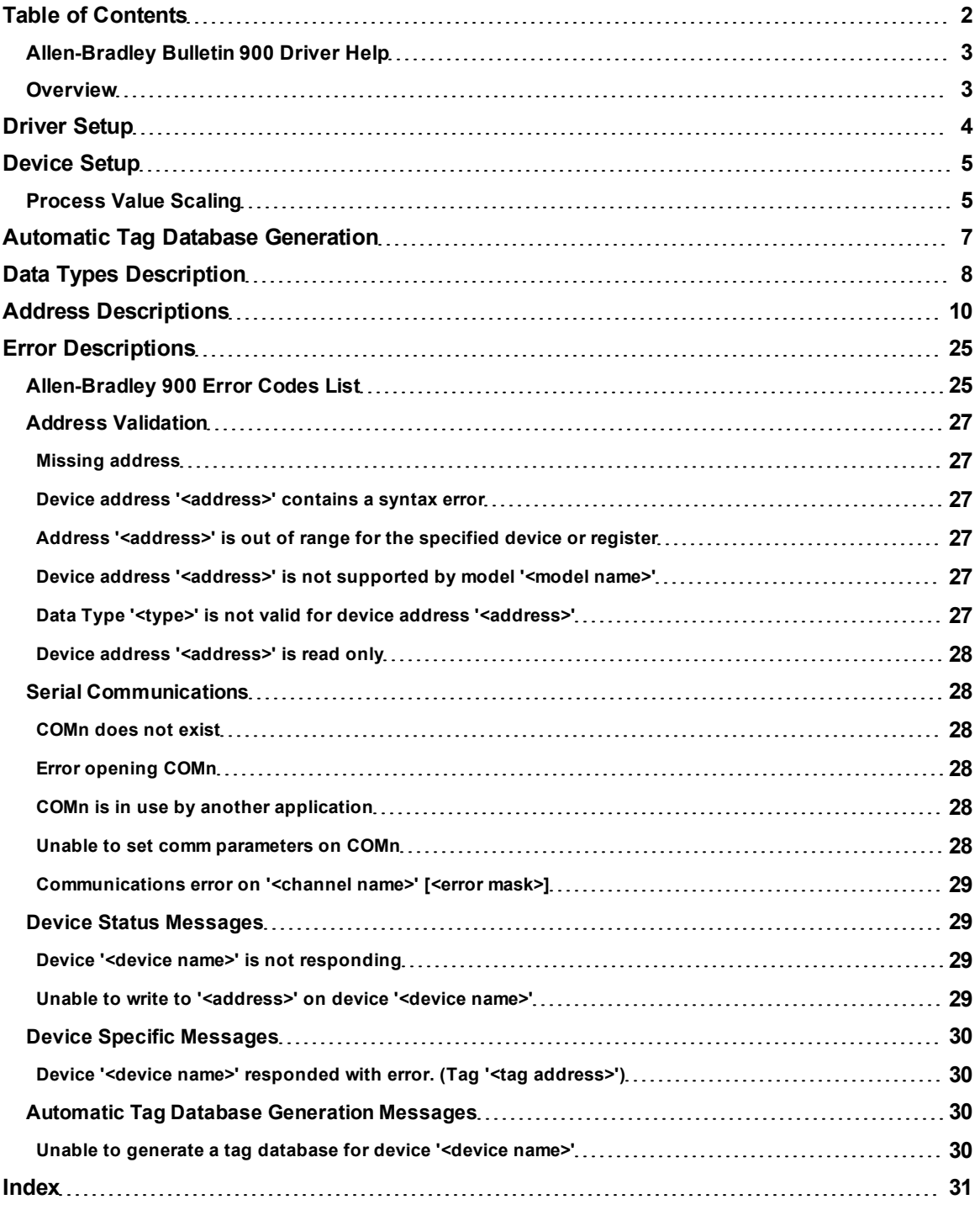

# <span id="page-2-0"></span>**Allen-Bradley Bulletin 900 Driver Help**

Help version 1.025

#### **CONTENTS**

**[Overview](#page-2-1)** What is the Allen-Bradley Bulletin 900 Driver?

**[Device](#page-4-0) [Setup](#page-4-0)** How do I configure a device for use with this driver?

**[Driver](#page-3-0) [Setup](#page-3-0)** How do I configure this driver?

**[Automatic](#page-6-0) [Tag](#page-6-0) [Database](#page-6-0) [Generation](#page-6-0)** How can I easily configure tags for this driver?

#### **[Data](#page-7-0) [Types](#page-7-0) [Description](#page-7-0)**

What data types does this driver support?

### **[Address](#page-9-0) [Descriptions](#page-9-0)**

How do I address a data location on an Allen-Bradley Bulletin 900 device?

#### **[Error](#page-24-0) [Descriptions](#page-24-0)**

<span id="page-2-1"></span>What error messages does the Allen-Bradley Bulletin 900 driver produce?

### **Overview**

The Allen-Bradley Bulletin 900 driver provides an easy and reliable way to connect Allen-Bradley Bulletin 900 devices to OPC Client applications, including HMI, SCADA, Historian, MES, ERP and countless custom applications.

### <span id="page-3-0"></span>**Driver Setup**

#### **Channel Properties**

A channel represents a serial line connected to one of the computer's COM ports or an Ethernet network connected to the computer's default Network Interface Card (NIC). The Channel Properties allow users to specify the connection type and other properties that will be shared by devices on that network.

#### **Device Properties**

Each physical device to be polled must be represented by a device object in the server. For information on the Allen-Bradley Bulletin 900's device-specific dialog, refer to **[Process](#page-4-1) [Value](#page-4-1) [Scaling](#page-4-1)**.

### <span id="page-4-0"></span>**Device Setup**

#### **Supported Devices**

Allen-Bradley Bulletin 900-TC8 -TC8 w/Enhanced Features -TC16 -TC16 w/Enhanced Features -TC32

#### **Communication Protocol**

Allen-Bradley Bulletin 900-TCx Protocol as detailed in Publication 900-UM004A-EN-E -September 2003. Allen-Bradley Bulletin 900-TCx Protocol as detailed in Publication 900-UM004B-EN-E -June 2005 (CompoWay/F(SYSWAY)).

#### **Supported Communication Parameters**

Baud Rate: 1200, 2400, 4800, 9600, 19200, 38400\* Parity: None, Even, or Odd Data Bits: 7 or 8 Stop Bits: 1 or 2

\*TC8 w/Enhanced Features and TC16 w/Enhanced Features only.

#### <span id="page-4-3"></span>**Ethernet Encapsulation**

This driver supports Ethernet Encapsulation, which allows the driver to communicate with serial devices attached to an Ethernet network using a terminal server. It may be invoked through the COM ID dialog in Channel Properties. For more information, refer to the OPC server's help documentation.

#### <span id="page-4-2"></span>**Device IDs**

This parameter specifies the unique ID that will be used in order to communicate with other devices. The valid range is 0 to 99.

#### **Flow Control**

When using an RS232/RS485 converter, the type of flow control that is required depends on the needs of the converter. Some converters do not require any flow control whereas others require RTS flow. Consult the converter's documentation in order to determine its flow requirements. An RS485 converter that provides automatic flow control is recommended.

**Note:** When using the manufacturer's supplied communications cable, it is sometimes necessary to choose a flow control setting of **RTS** or **RTS Always** under the Channel Properties.

#### **Cable Connections**

Refer to each individual controller's manual section on both Hardware Installation and Wiring in Publication 900- UM004A-EN-E or 900-UM004B-EN-E.

#### <span id="page-4-1"></span>**Process Value Scaling**

Process Value Scaling (and its related parameters) scales values according to the input type. For an input type that has no scaling, the value read from the device will match that of the display. For an input type that is scaled by 10, the value read from the device will be 10 times that of the value displayed on the front panel. A division by 10 is necessary. Input type selection is used for enhanced models only. Some addresses are scaled differently depending on the input type of device. If this item is set incorrectly, the value returned by the driver will not match what is displayed by the device.

Process value scaling allows the driver to automatically perform scaling for reading and writing process value related parameters. It is handled by the driver in a similar fashion as parameters with fixed scaling by 10.

**Note:** To determine if scaling is required for a given input type, refer to the controller's manual section on sensor input setting ranges.

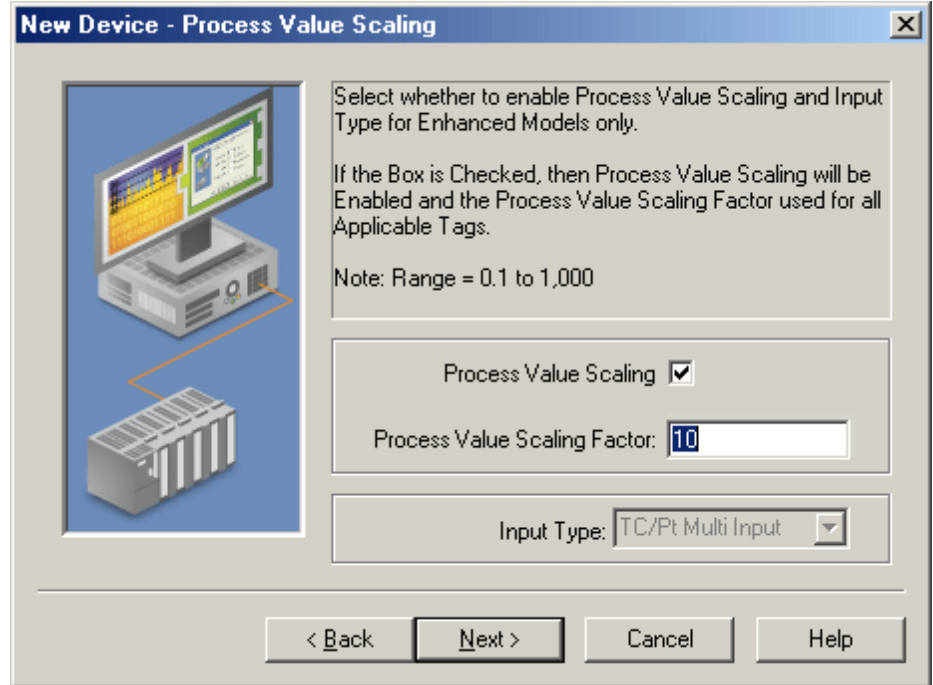

Descriptions of the parameters are as follows:

- **Process Value Scaling:** When checked, this setting will be enabled along with the Process Value Scaling Factor used for all applicable tags. For a list of tags, refer to **[Data](#page-7-0) [Types](#page-7-0) [Description](#page-7-0)**.
- <span id="page-5-0"></span>**• Process Value Scaling Factor:** This parameter specifies the scaling factor. The valid range is from 0.1 to 1,000.
- **· Input Type:** This parameter specifies the type of input. There are two options: TC/Pt Multi Input or Analog Input.

**Note:** When process value scaling is disabled, it behaves the same as no scaling. For more information, refer to **[Data](#page-7-0) [Types](#page-7-0) [Description](#page-7-0)**.

# <span id="page-6-0"></span>**Automatic Tag Database Generation**

The Allen-Bradley Bulletin 900 Driver utilizes the OPC server's automatic tag database generation feature, which enables drivers to automatically create tags to access data. This is accomplished either by querying the device for its configuration or by using a fixed database to access information to build a tag database.

#### **OPC Server Configuration**

The automatic tag database generation feature can be customized to fit a specific application's needs. The primary control options are set during the Database Creation step of the Device Wizard, but may be accessed later by clicking **Device Properties** | **Database Creation**. For more information, refer to the OPC server's help documentation.

#### **Operation**

Depending on the configuration, tag generation may start automatically when the OPC server project starts or be initiated manually at some other time. The OPC server's Event Log will show when the tag generation process started, any errors that occurred while building the tag database and when the process was completed.

#### **Group and Tag Naming**

A group is created in the server for each group, excepting the operation and operational groups. These are combined into one Operation group. For more information (including the name that will be generated for each tag/address) refer to **[Address](#page-9-0) [Descriptions](#page-9-0)**.

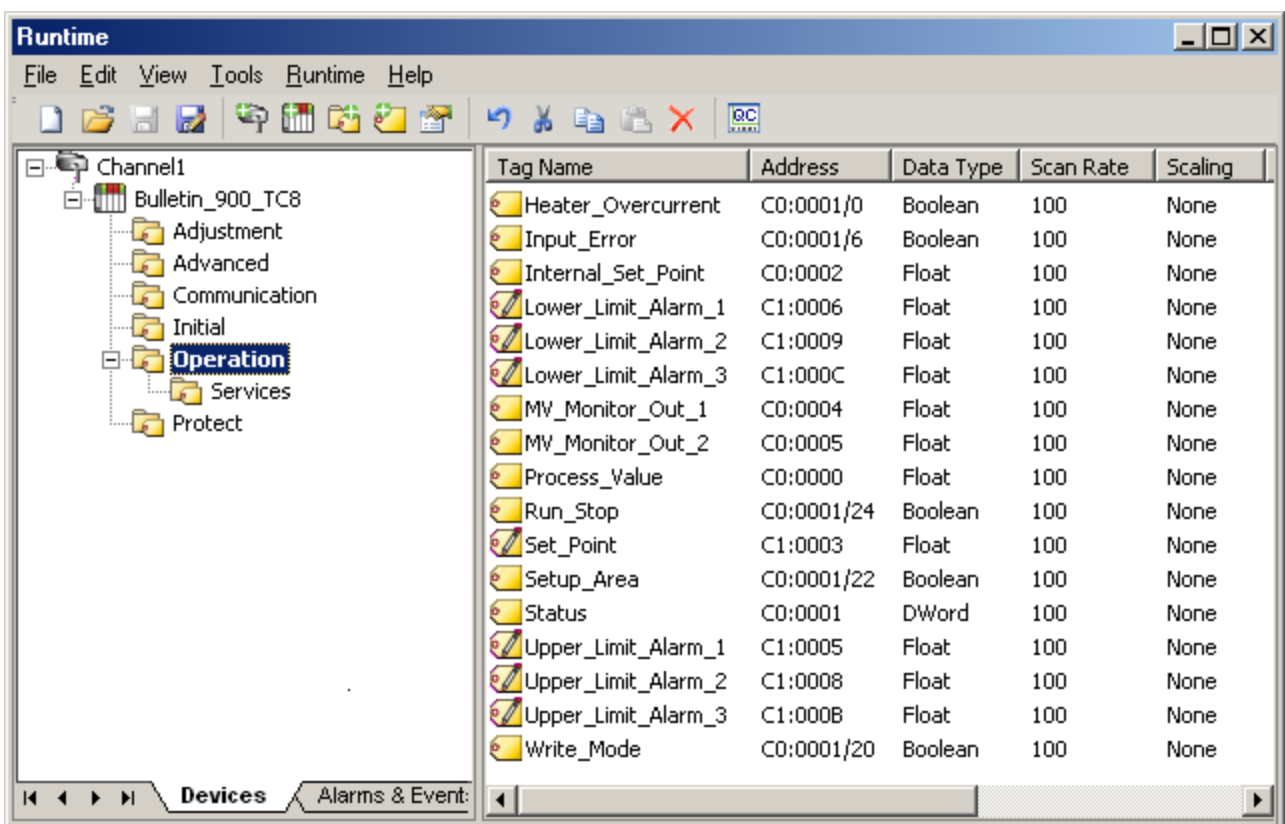

The image below displays the results of automatic tag database creation for a TC-8.

# <span id="page-7-0"></span>**Data Types Description**

<span id="page-7-5"></span><span id="page-7-4"></span><span id="page-7-3"></span><span id="page-7-2"></span>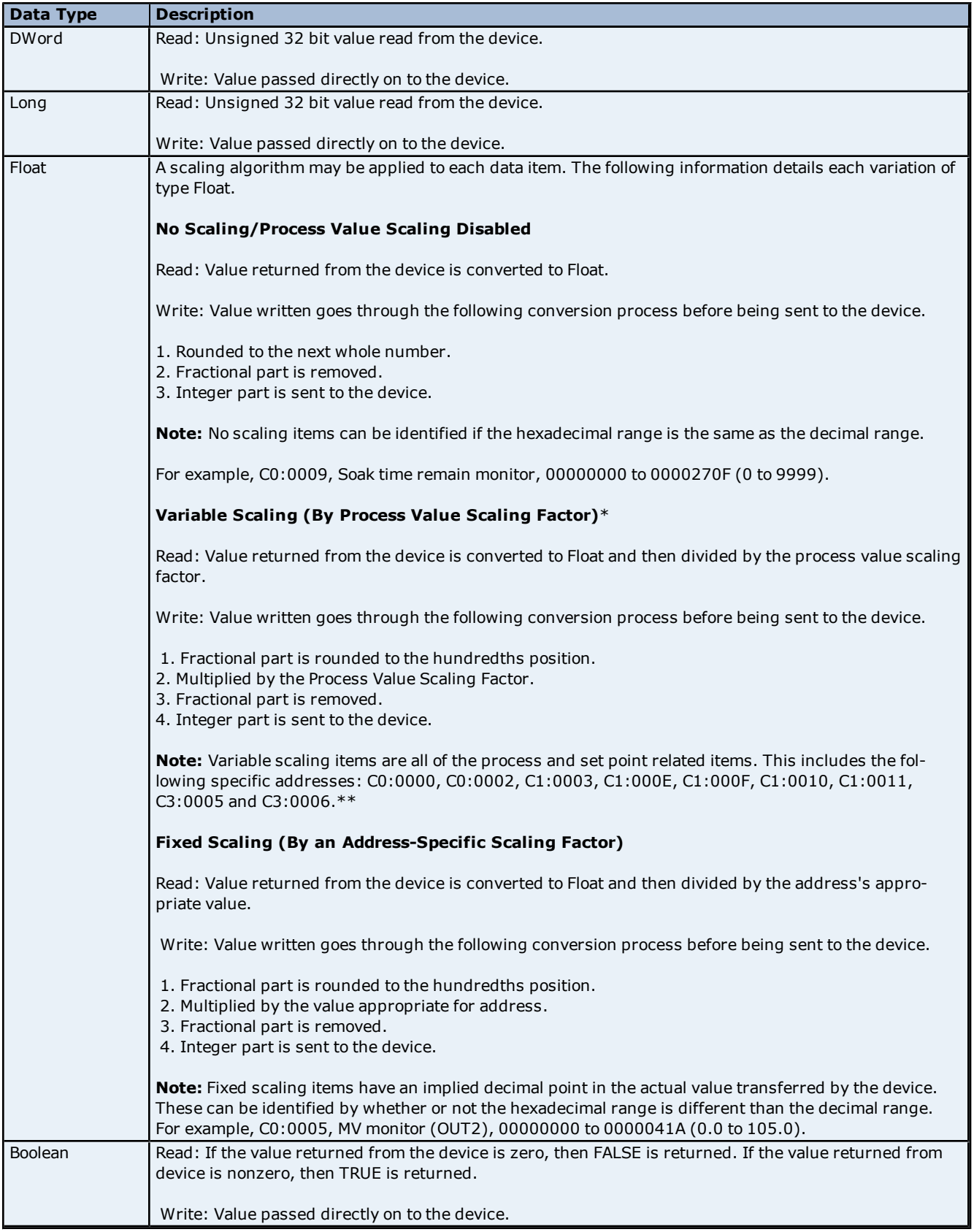

<span id="page-7-1"></span>\*This is only true if process value scaling is enabled.

\*\*For information on setup, refer to **[Process](#page-4-1) [Value](#page-4-1) [Scaling](#page-4-1)**.

**See Also: [Address](#page-9-0) [Descriptions](#page-9-0)**.

### <span id="page-9-0"></span>**Address Descriptions**

To form a tag address, combine a variable type and address and then separate them with a colon. Tag addresses have the following syntax: *Variable\_Type:Address*. For examples of tag addresses, refer to the table below.

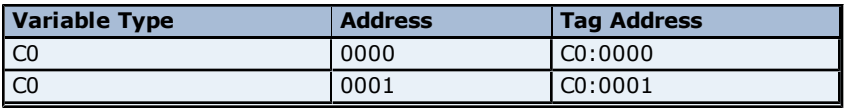

For the Status Item only (C0:0001), access to individual status bits listed in the Status Bits Table is provided using the following additional syntax: *Variable\_Type:Address/Bit\_Number.* For examples, refer to the table below. For more information, refer to **[Status](#page-21-0) [Bits](#page-21-0) [Table](#page-21-0)**.

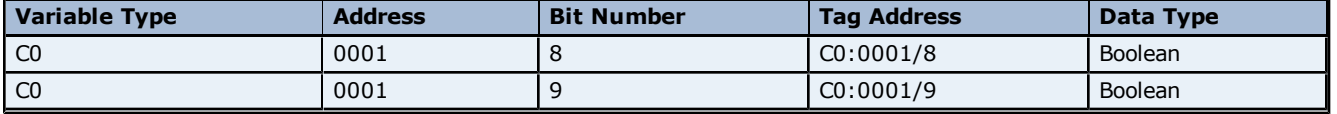

**Note:** For information on how each data type is treated by driver, refer to **[Data](#page-7-0) [Types](#page-7-0) [Description](#page-7-0)**.

#### **Bulletin 900-TCxx Groups**

The tables below list the available tag addresses for each of the groups in the Bulletin 900-TCxx. Each group's setup area is detailed so that users will be able to determine whether a service command (to move to the appropriate setup area) is required when performing a write operation.

For example, before performing any write operation to a setup area 1 parameter, users must move to setup area 1 by using the Service 07 tag. To view the current setup area, refer to the corresponding bit in the status address. Before performing any write operation to a Protect Level Group parameter, users also need to move to protect level by using the Service 08 tag.

#### **Setup Areas**

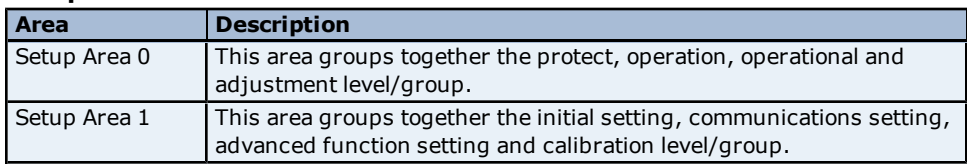

**Note:** Access to the Calibration Level Group is not provided by the driver.

#### **Services Group**

Services group tag addresses are primarily provided as a way to perform the same functionality as the frontpanel keys. For example, pressing the level key for at least 3 seconds moves to the initial setting function group. This same functionality is provided by the Service 07 tag. Likewise, pressing the Level key for at least 1 second moves to the operations function group and displays the process value and set point. This same functionality is provided by Service 06 tag. For more information, refer to **[Services](#page-22-0) [Group](#page-22-0) [table](#page-22-0)**.

#### **Quick Links to Tables**

**[Operational](#page-9-1) [Level/Group](#page-9-1) [\(Setup](#page-9-1) [Area](#page-9-1) [0\)](#page-9-1) [Protect](#page-10-0) [Level/Group](#page-10-0) [\(Setup](#page-10-0) [Area](#page-10-0) [0\)](#page-10-0) [Operation](#page-11-0) [Level/Group](#page-11-0) [\(Setup](#page-11-0) [Area](#page-11-0) [0\)](#page-11-0) [Adjustment](#page-12-0) [Level/Group](#page-12-0) [\(Setup](#page-12-0) [Area](#page-12-0) [0\)](#page-12-0) [Communications](#page-14-0) [Setting](#page-14-0) [Level/Group](#page-14-0) [\(Setup](#page-14-0) [Area](#page-14-0) [1\)](#page-14-0) [Initial](#page-14-1) [Setting](#page-14-1) [Level/Group](#page-14-1) [\(Setup](#page-14-1) [Area](#page-14-1) [1\)](#page-14-1) [Advanced](#page-16-0) [Function](#page-16-0) [Setting](#page-16-0) [Level/Group](#page-16-0) [\(Setup](#page-16-0) [Area](#page-16-0) [1\)](#page-16-0) [Status](#page-21-0) [Bits](#page-21-0) [Table](#page-21-0) [Services](#page-22-0) [Group](#page-22-0)**

#### <span id="page-9-1"></span>**Operational Level/Group - (Setup Area 0) Operational Function Group - (Setup Area 0)**

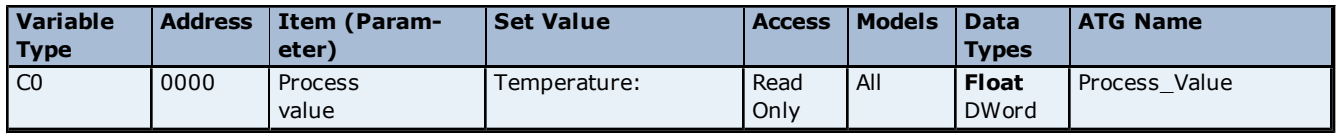

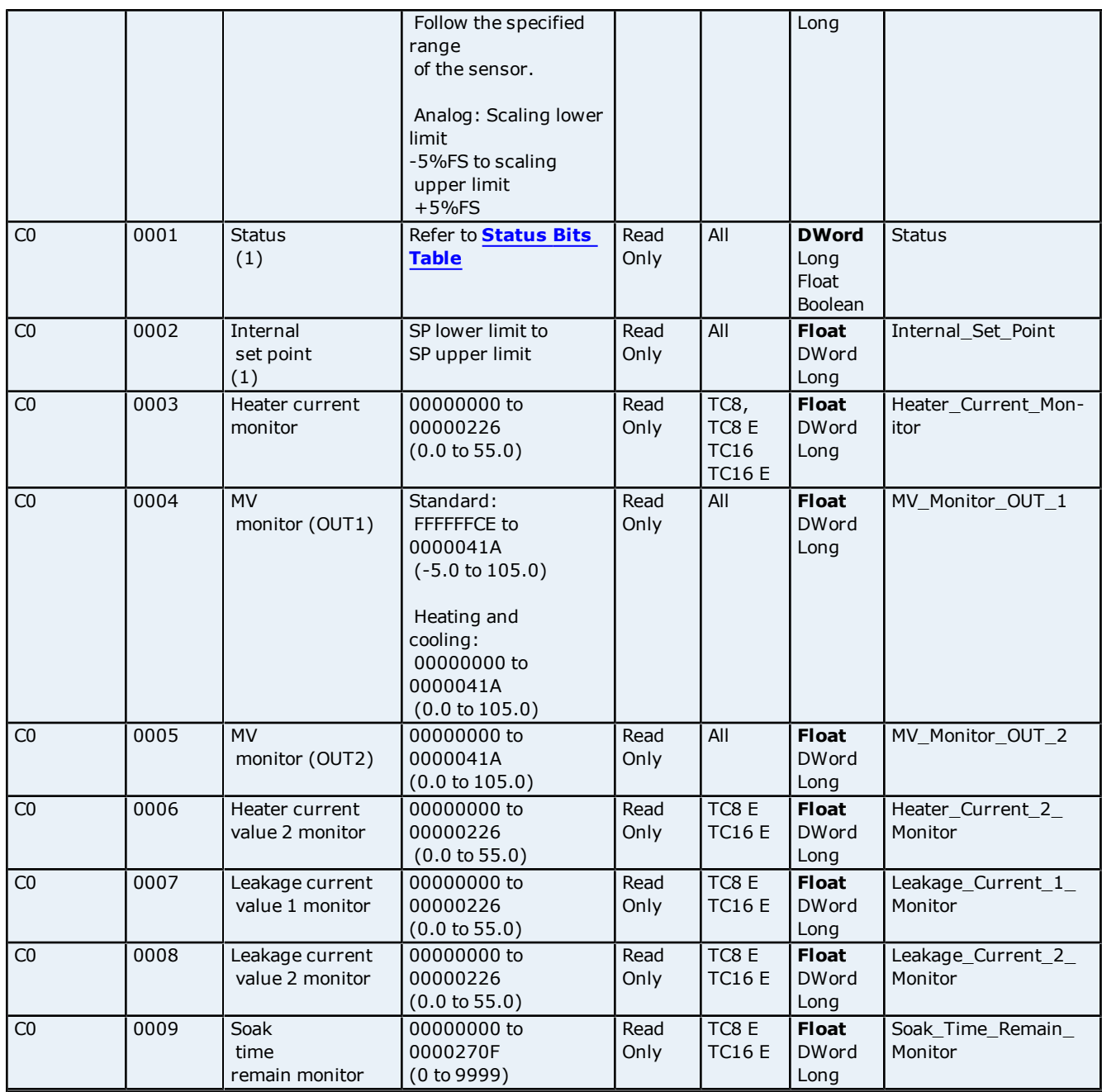

<span id="page-10-0"></span>**Note:** Not displayed on the controller's display.

## **Protect Level/Group - (Setup Area 0) Protect Function Group - (Setup Area 0)**

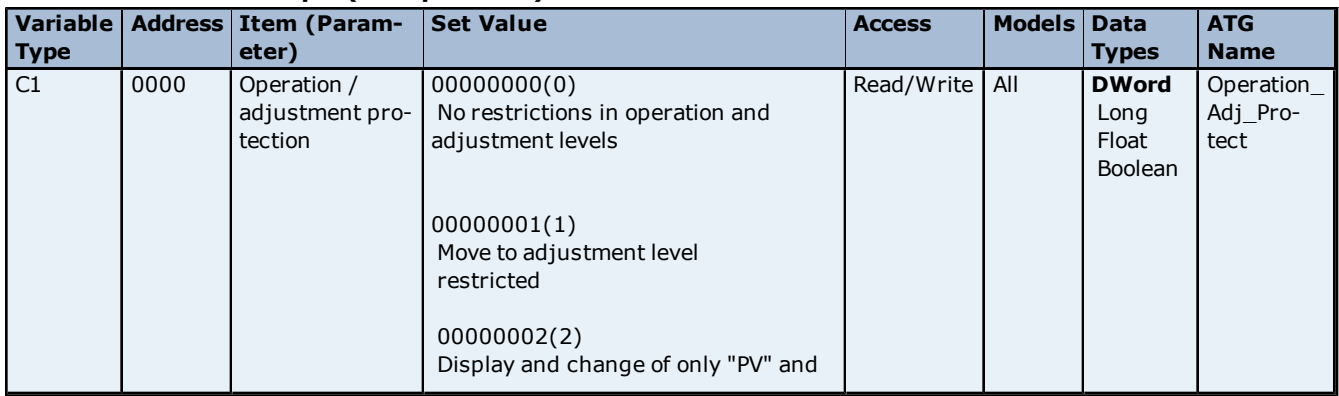

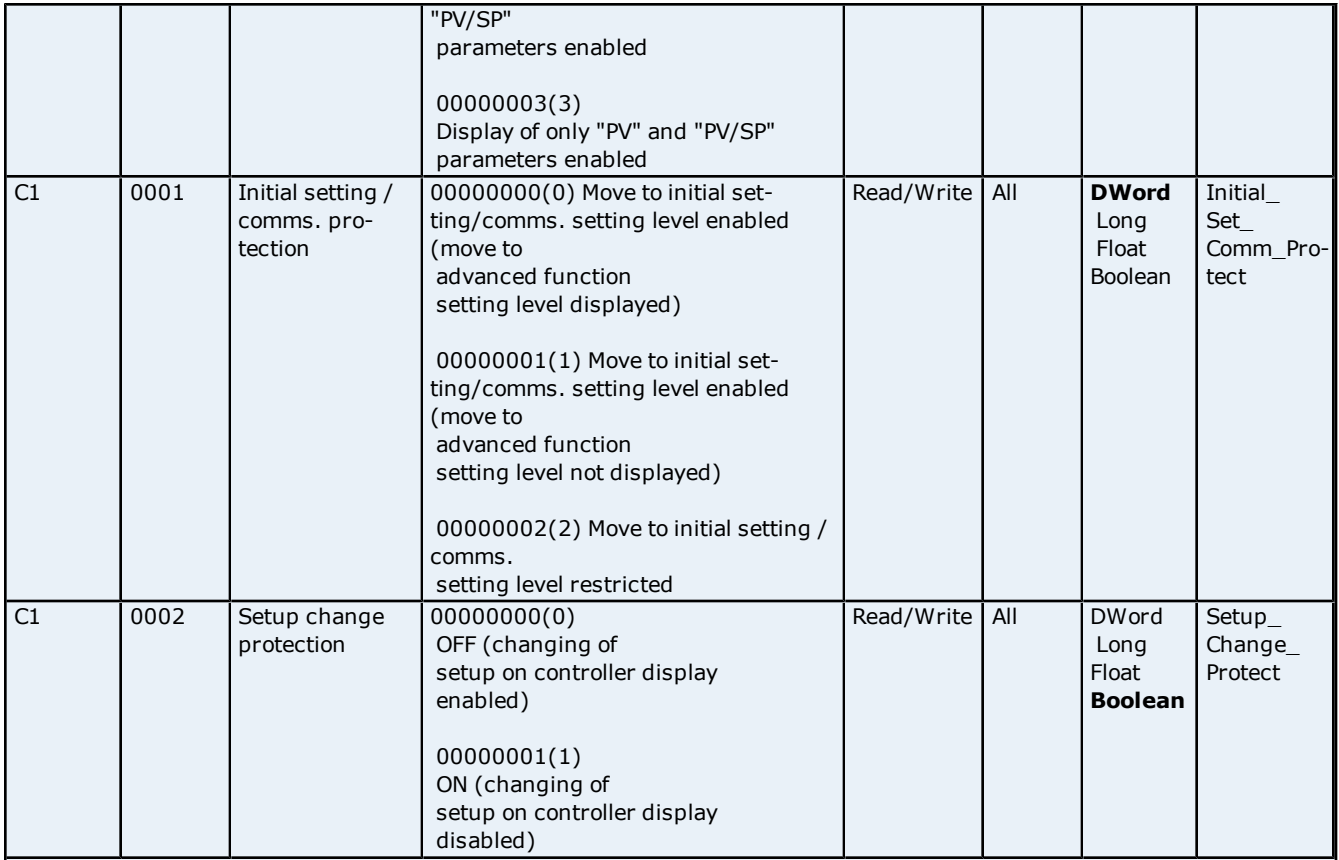

## <span id="page-11-0"></span>**Operation Level/Group - (Setup Area 0) Operation Function Group - (Setup Area 0)**

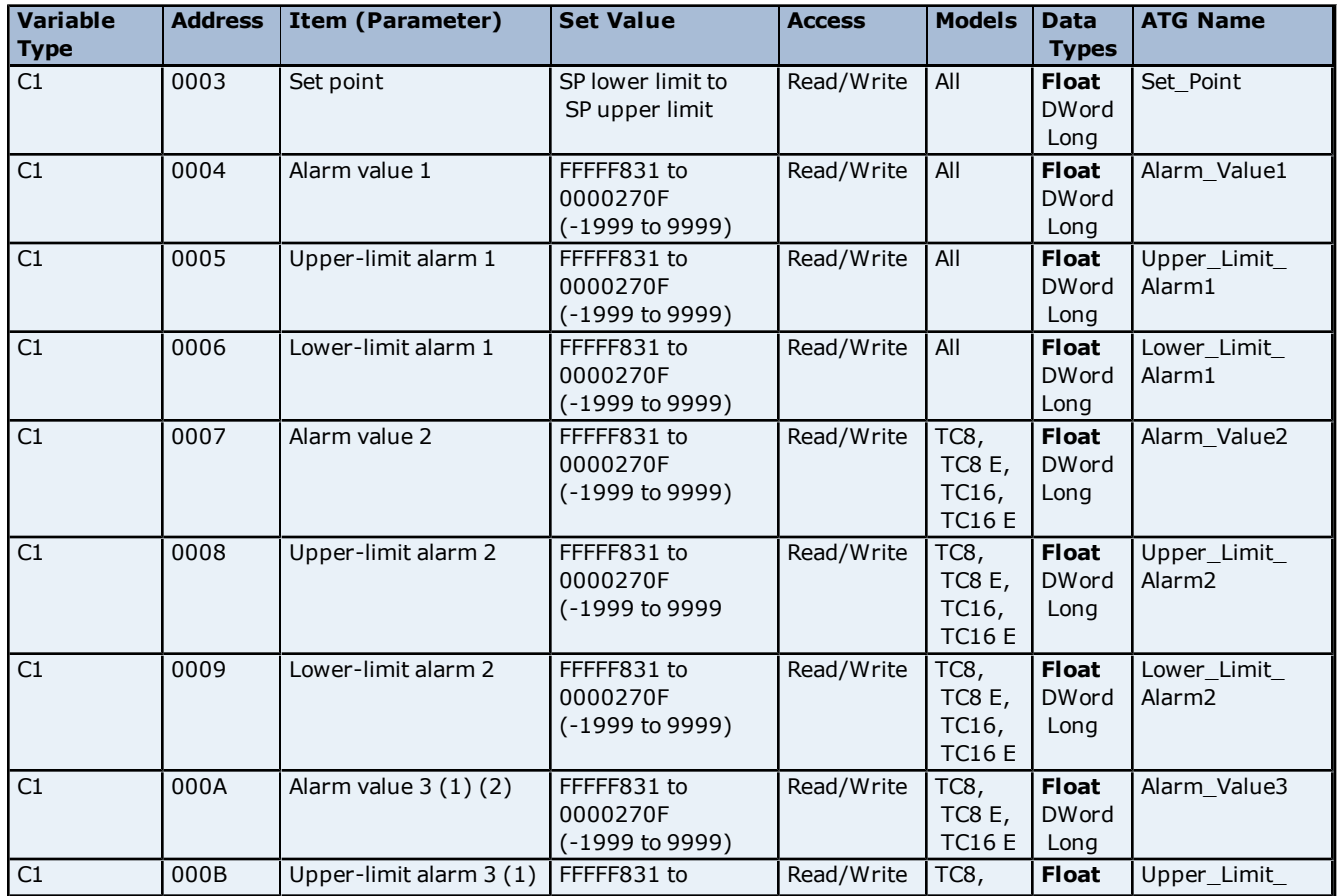

**12**

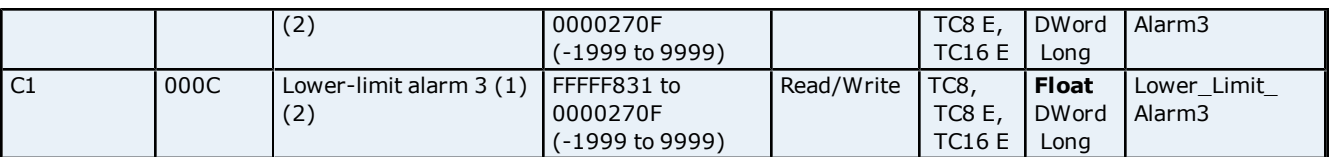

**Note 1:** Only displayed on the 900-TC8. The alarm function can also be used on units without alarm outputs. In this case, confirm alarm occurrences via the status data.

<span id="page-12-0"></span>**Note 2:** When alarm 3 is not assigned to an output, the parameter will not be shown on the controller's display.

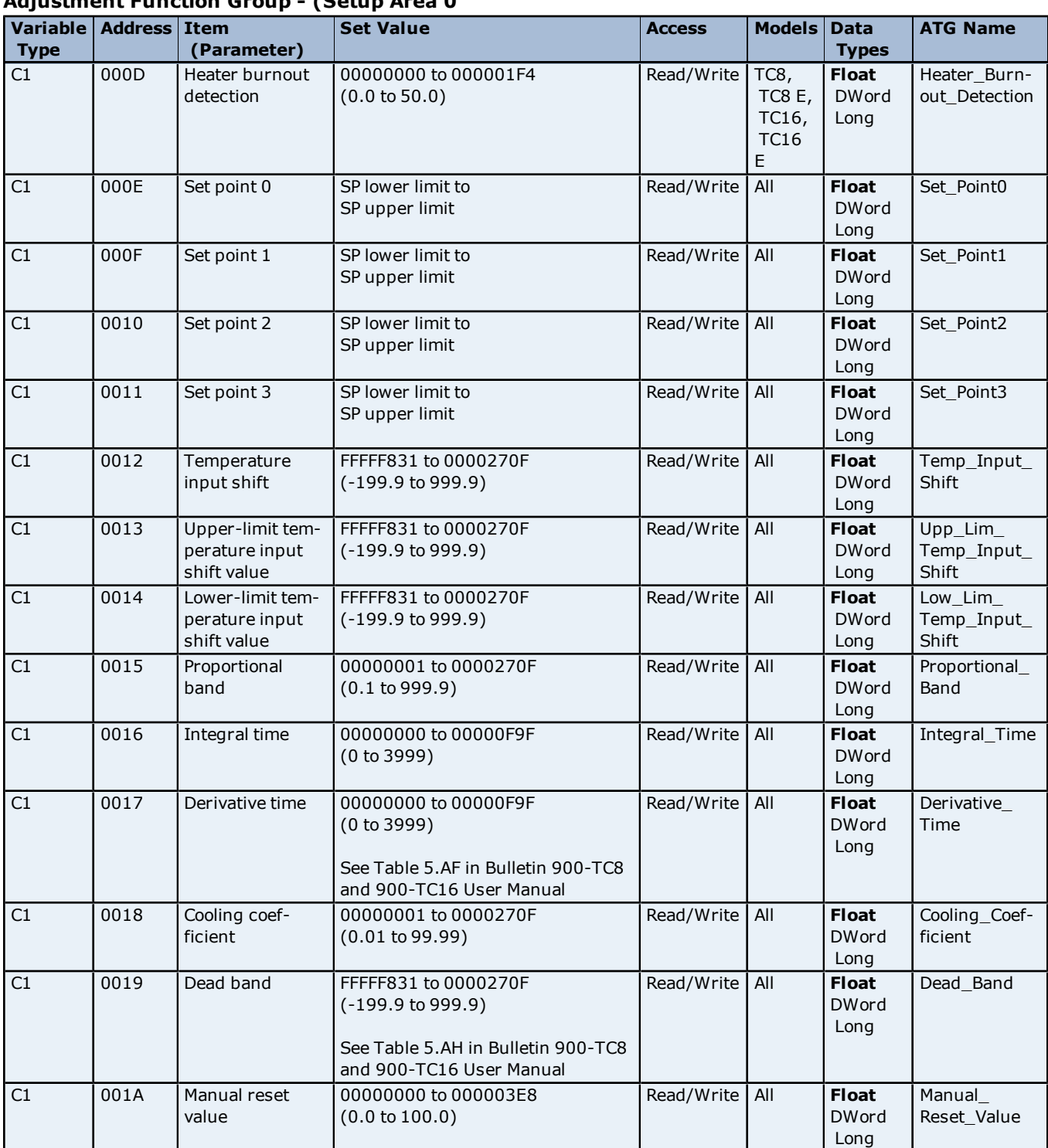

# **Adjustment Level/Group - (Setup Area 0) Adjustment Function Group - (Setup Area 0**

**13**

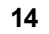

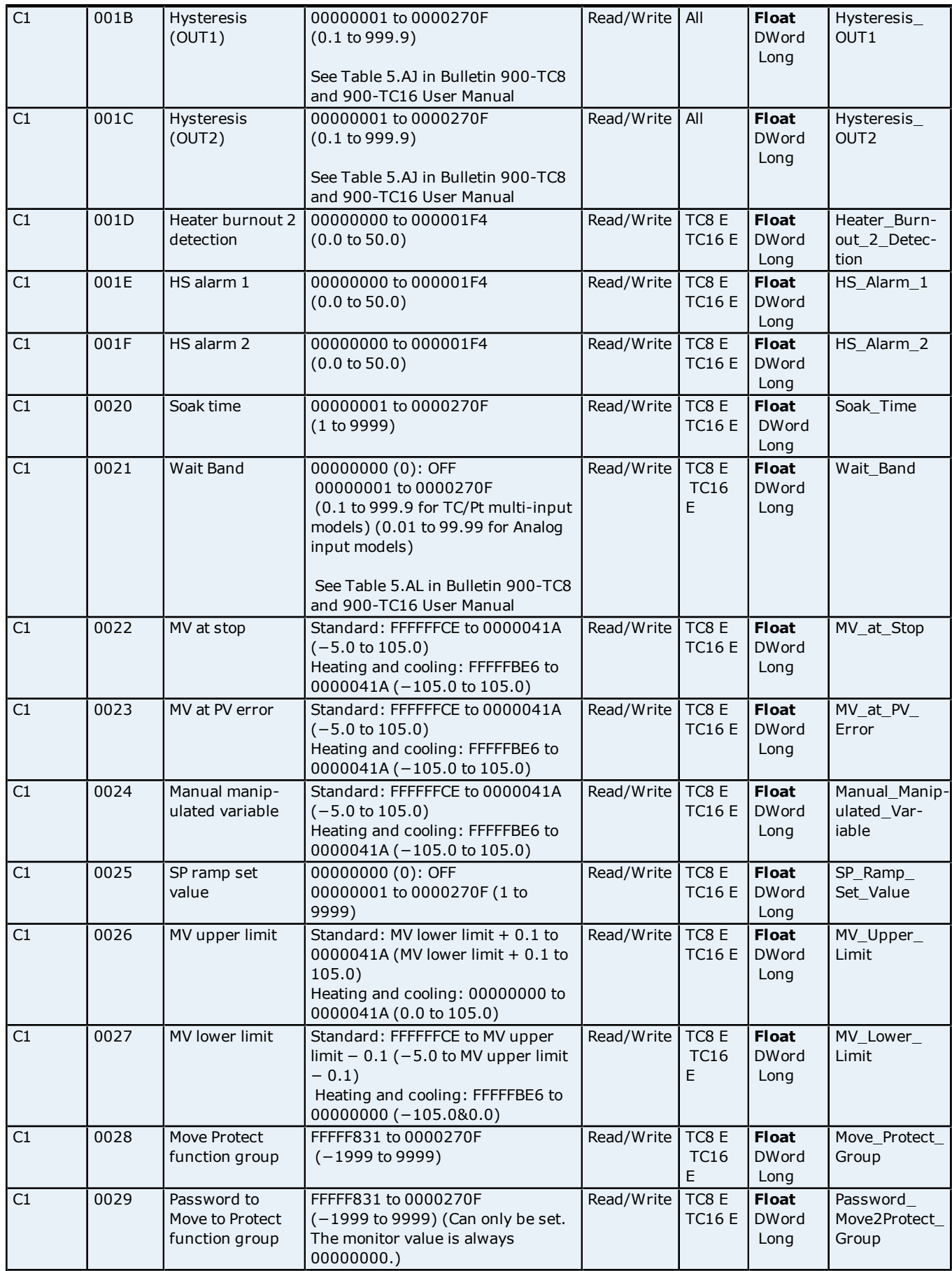

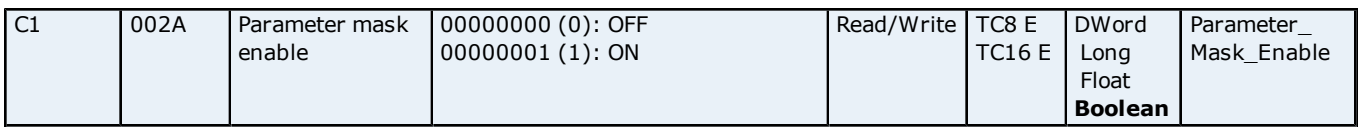

# <span id="page-14-0"></span>**Communications Setting Level/Group - (Setup Area 1) Communications Setting Function Group - (Setup Area 1)**

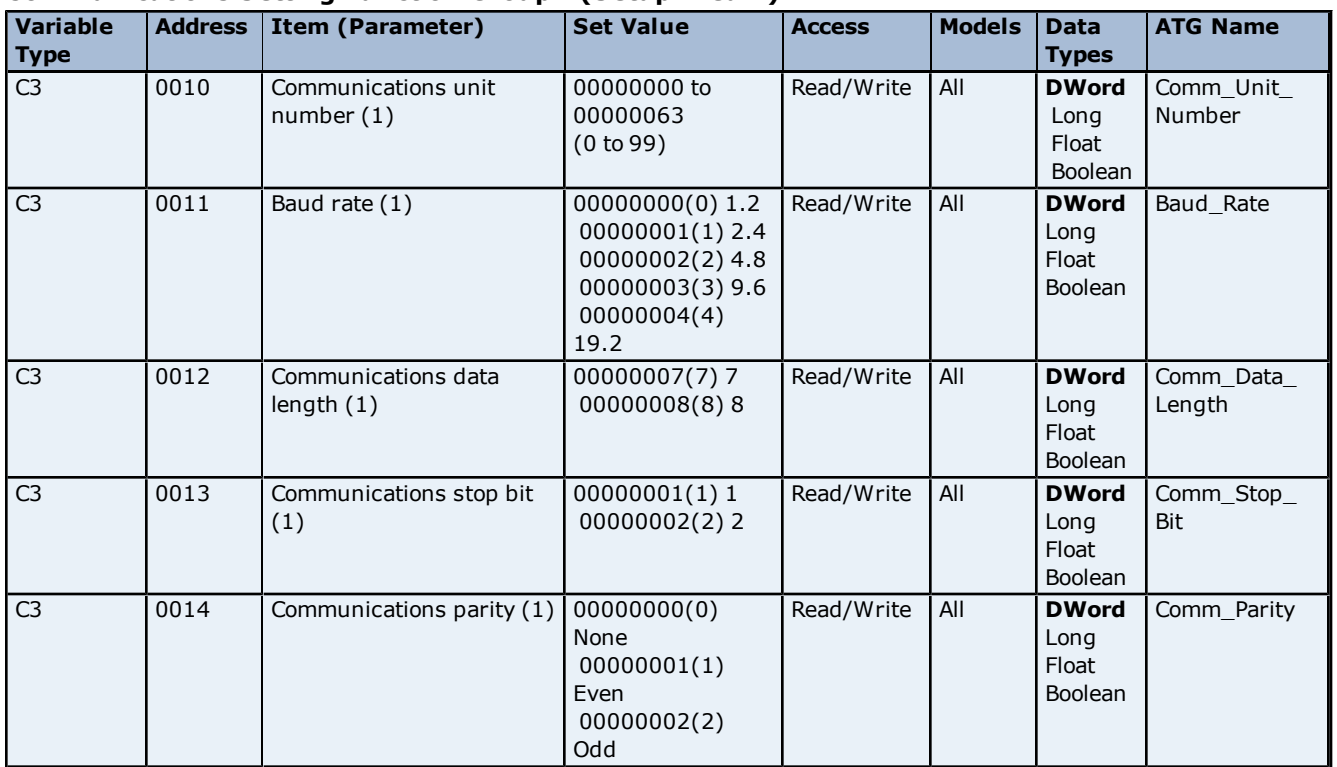

<span id="page-14-1"></span>**Note:** Communications parameters are enabled after they have been changed by resetting the controller.

### **Initial Setting Level/Group - (Setup Area 1) Initial Setting Function Group - (Setup Area 1)**

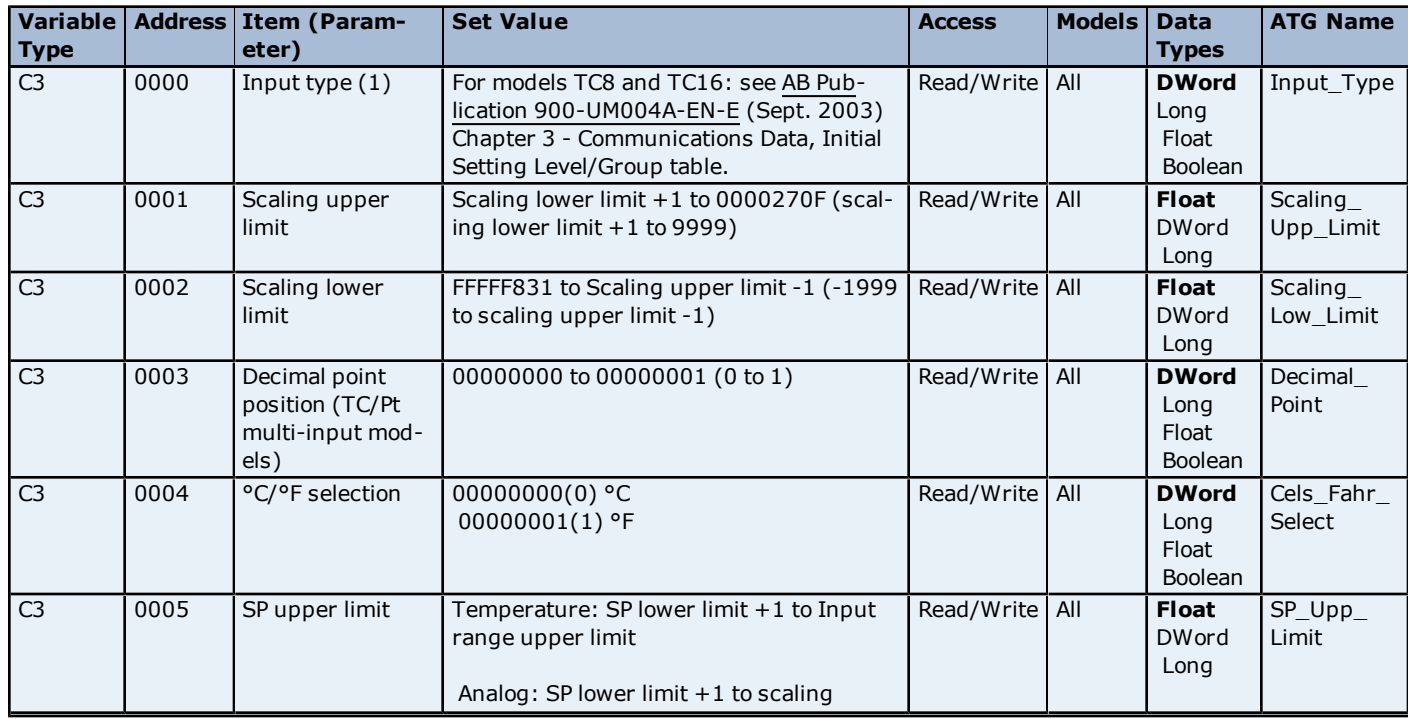

**16**

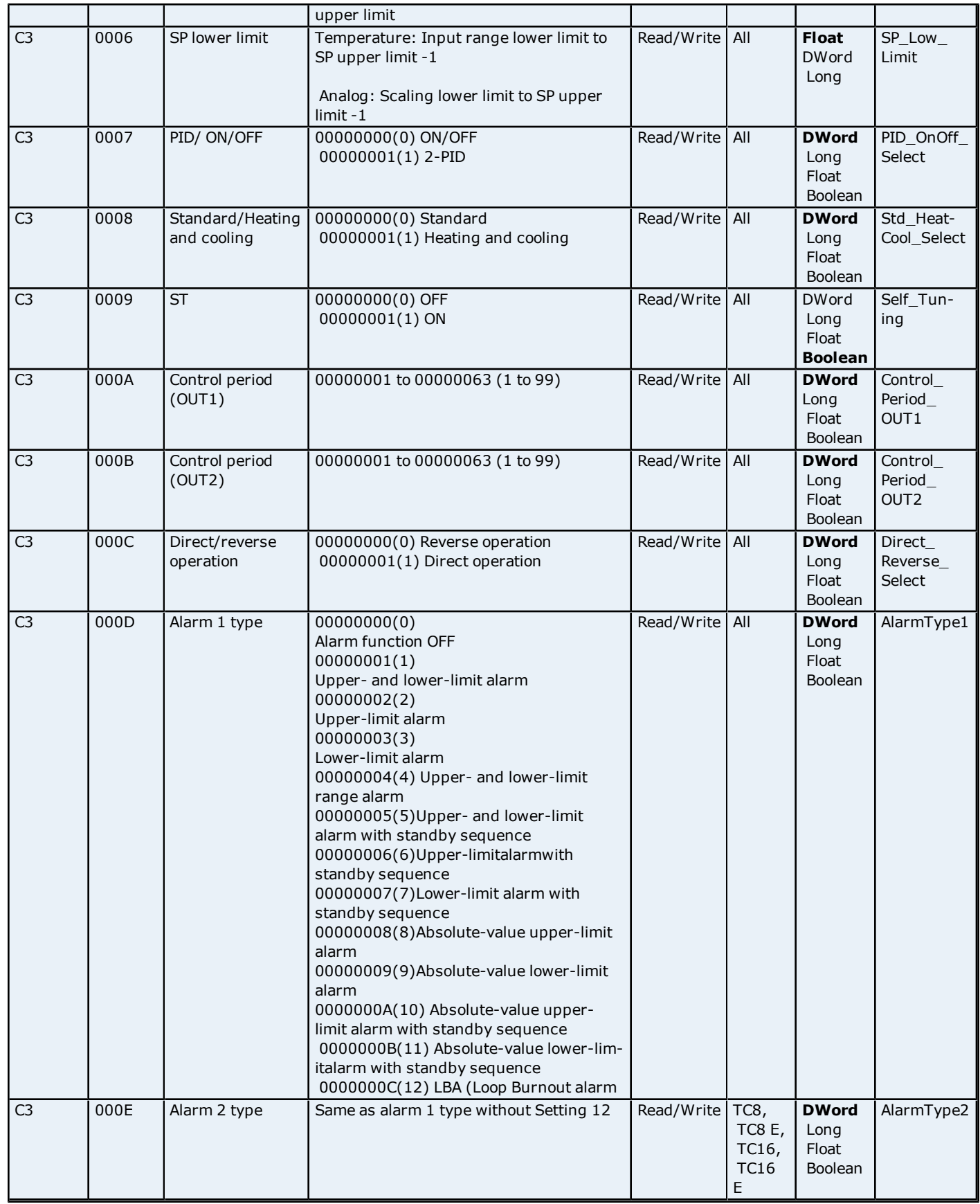

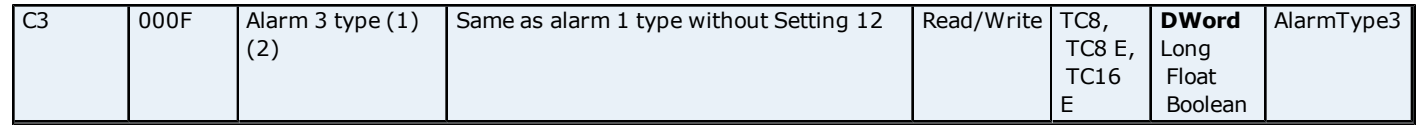

**Note 1:** The input type can be selected according to the compatible sensor connected to the controller (depending on the controller catalog number).

<span id="page-16-0"></span>**Note 2:** The parameter will not be shown on the controller's display when alarm 3 is not assigned to an output.

# **Advanced Function Setting Level/Group - (Setup Area 1) Advanced Function Setting Function Group - (Setup Area 1)**

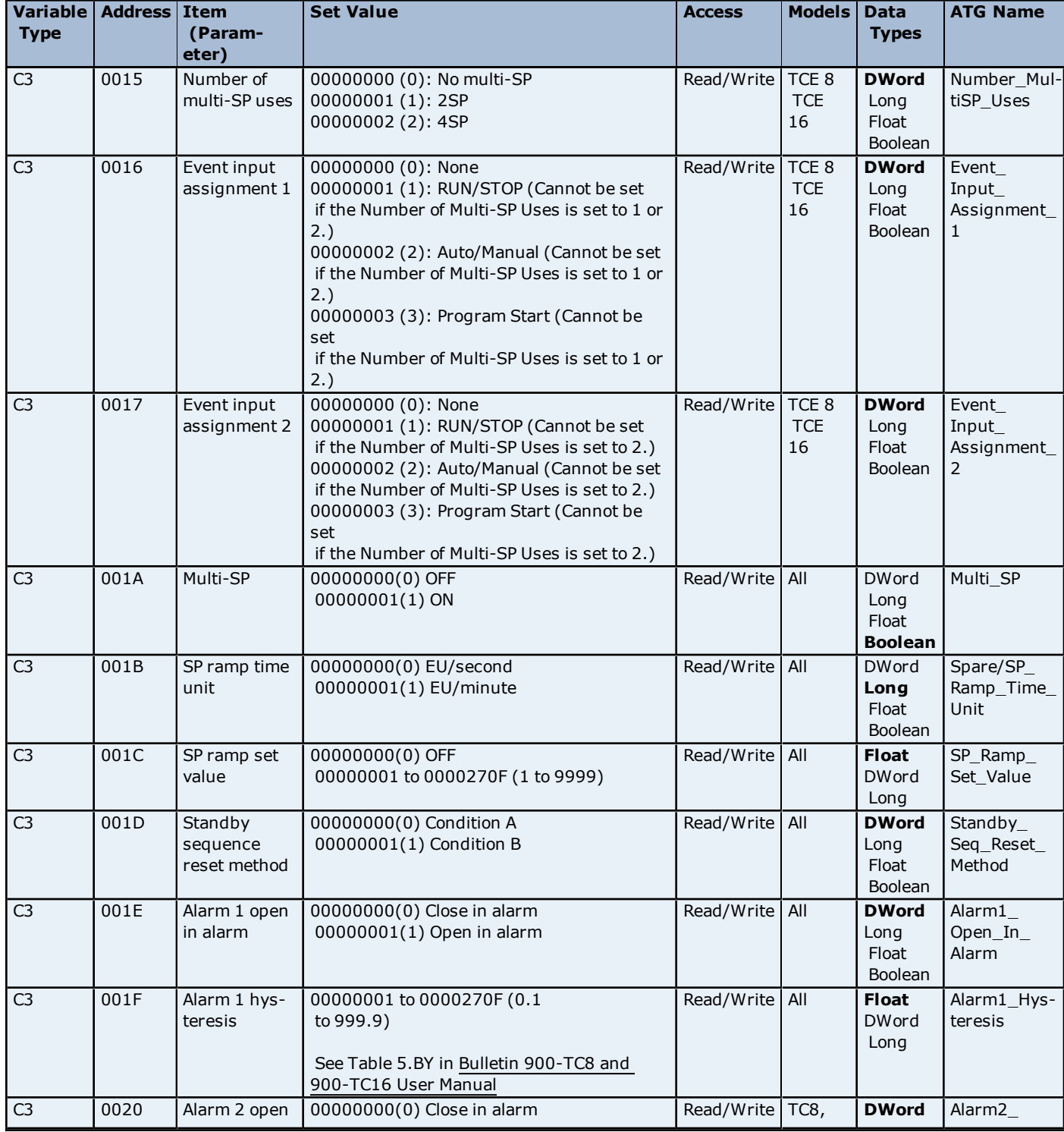

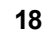

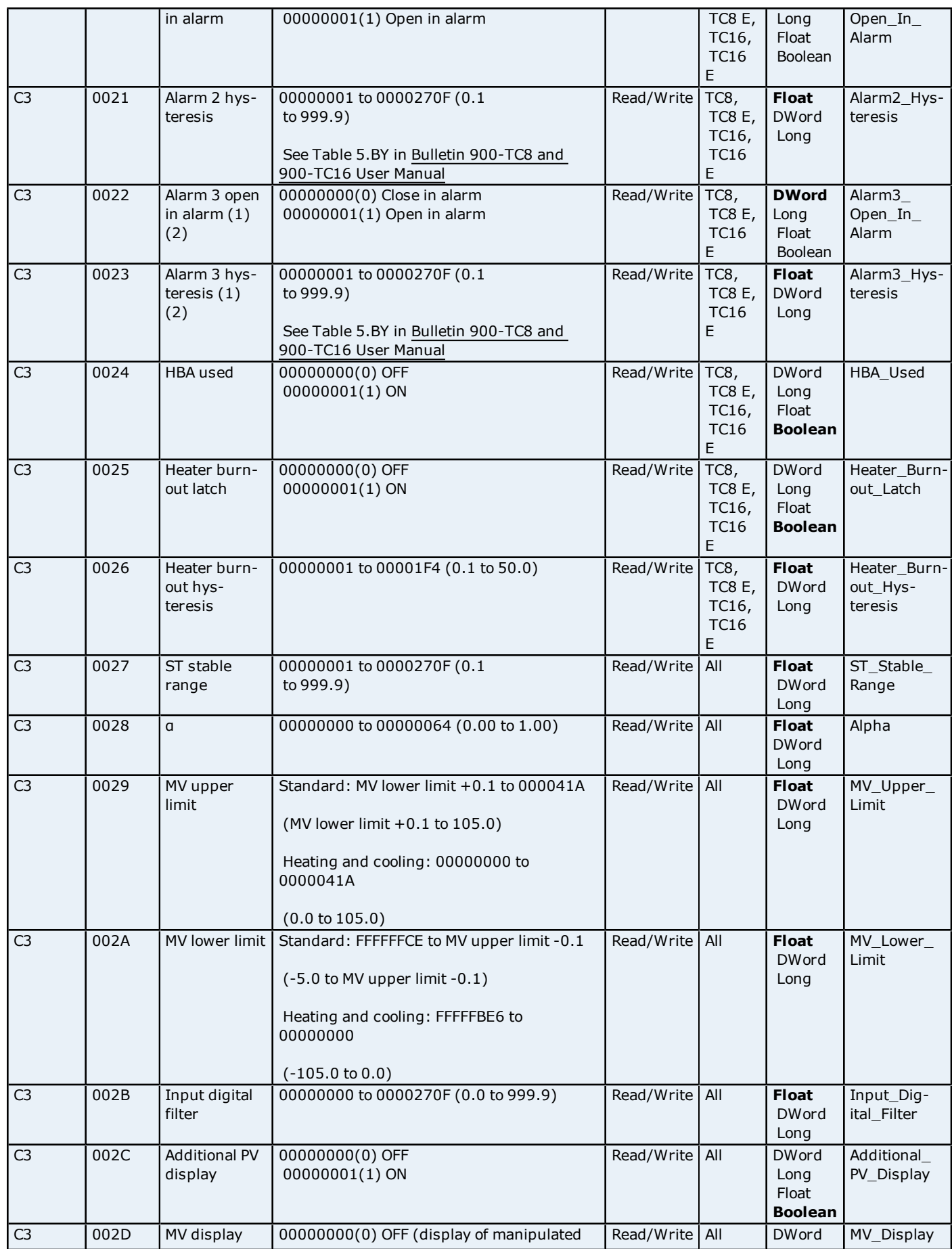

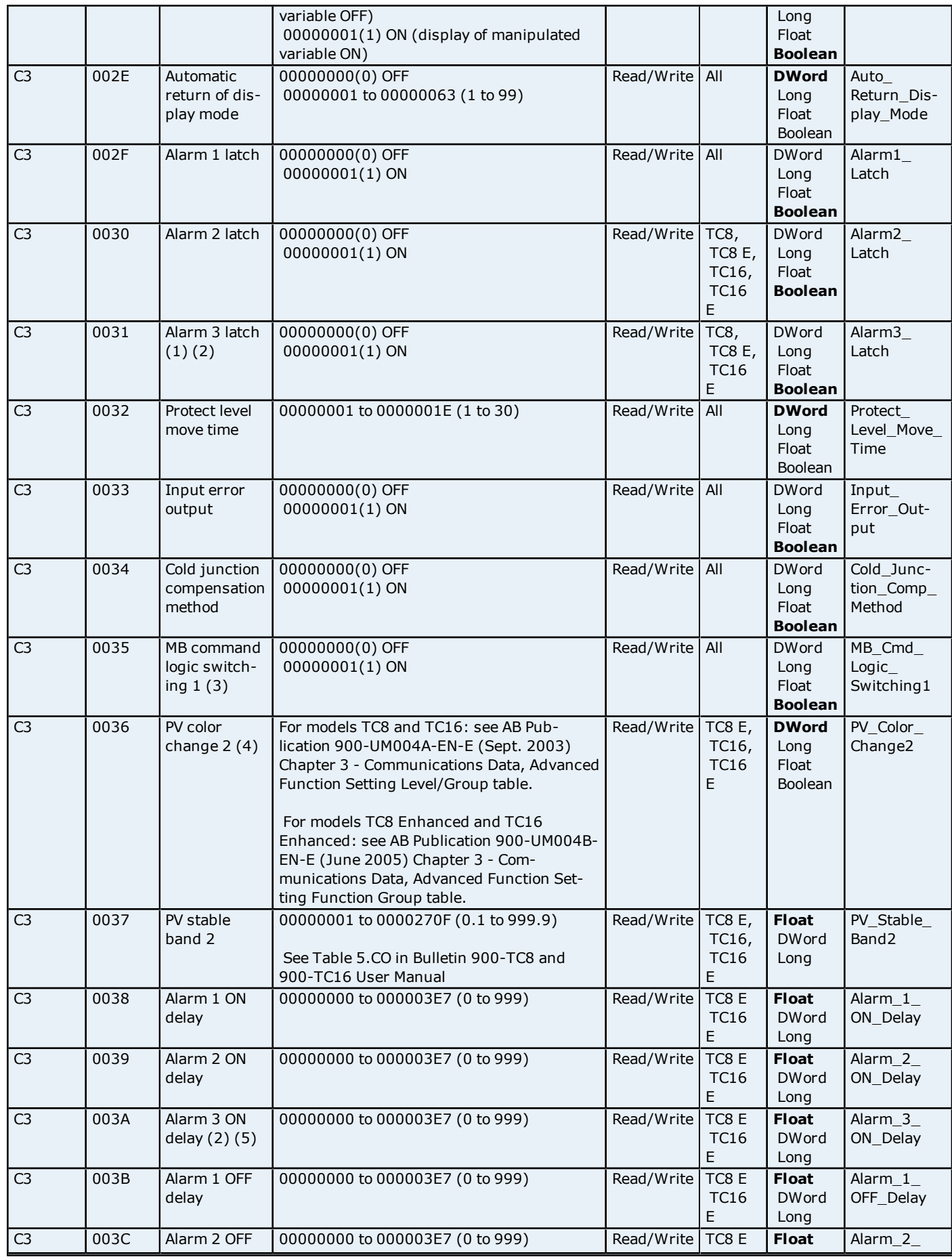

**20**

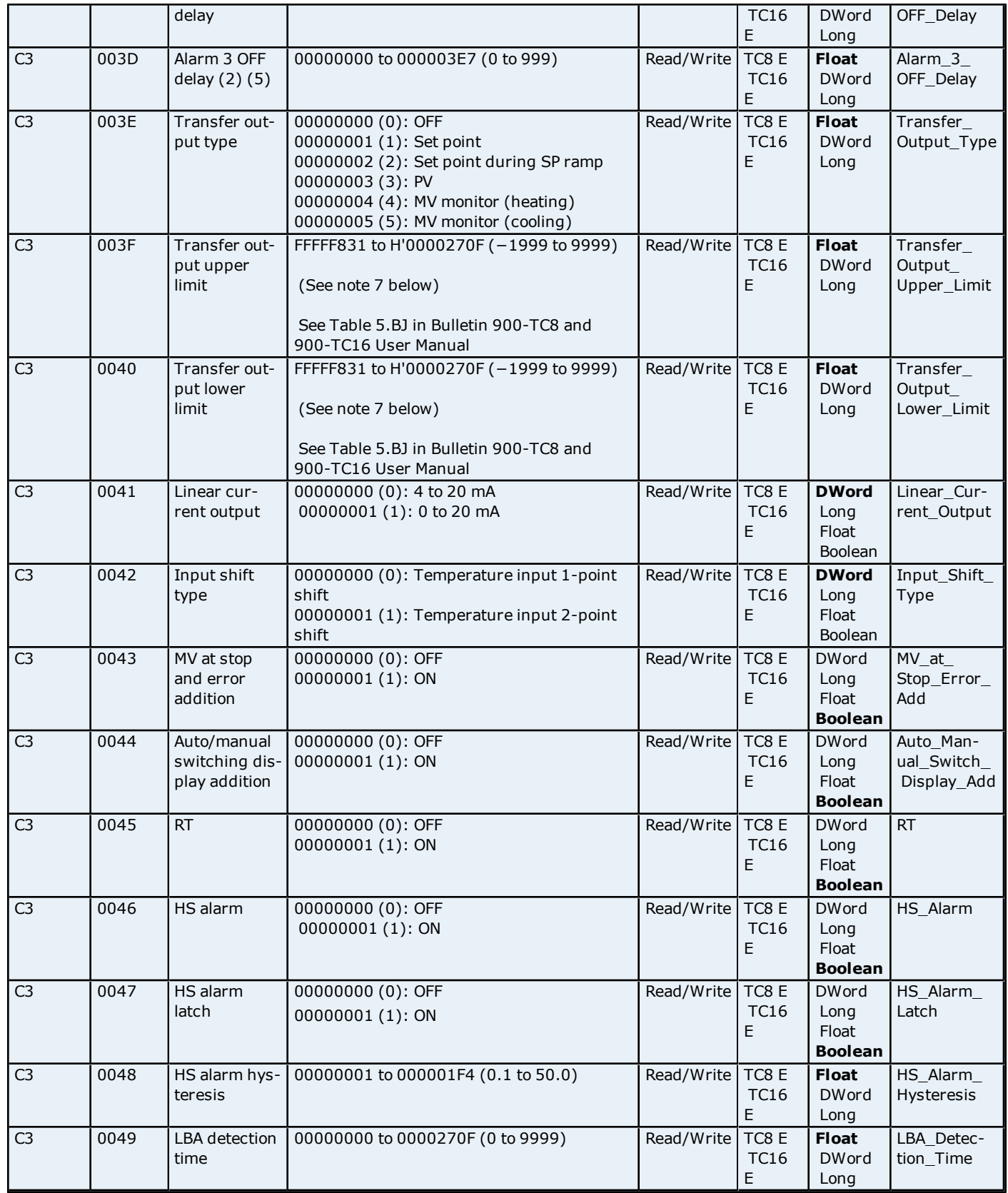

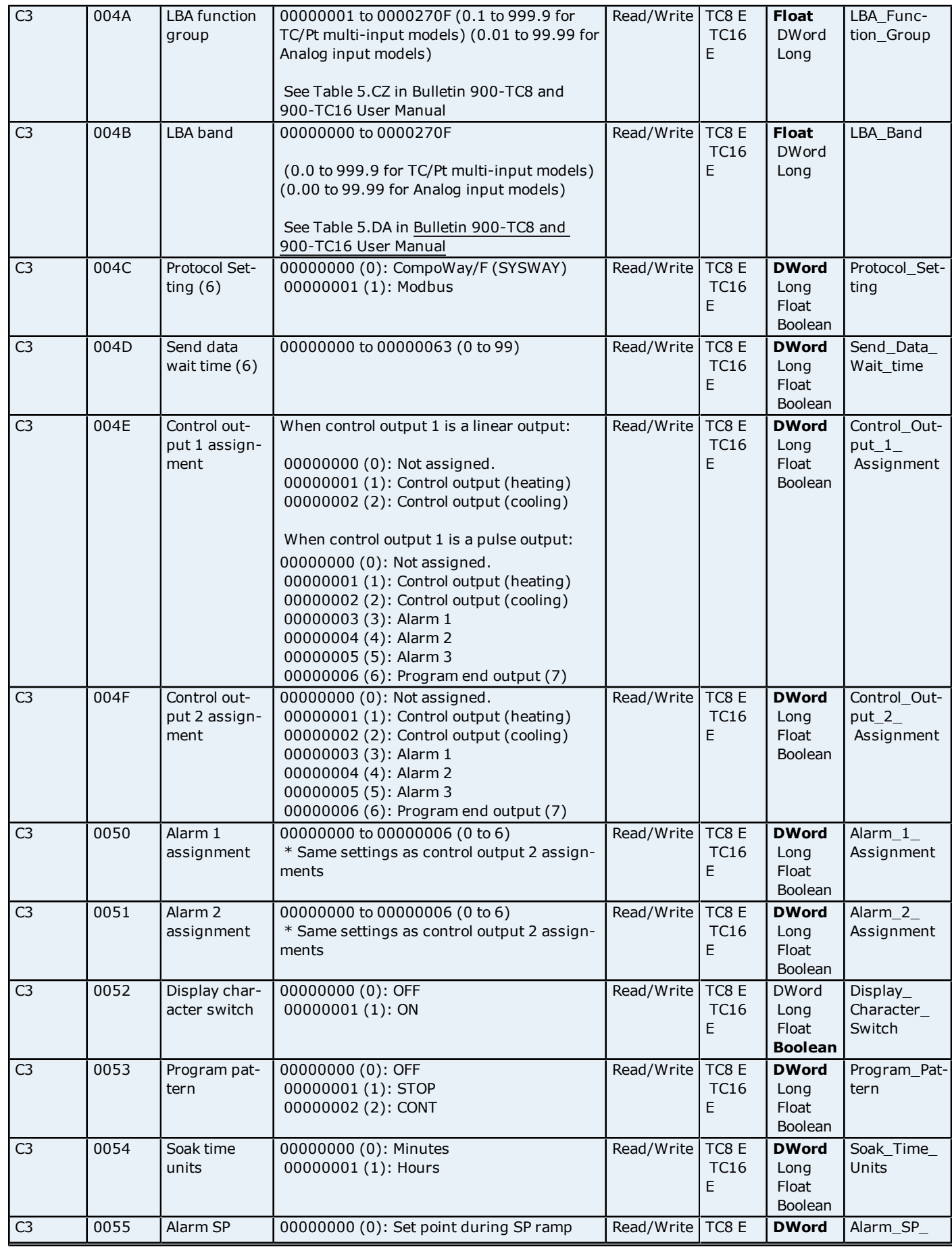

**22**

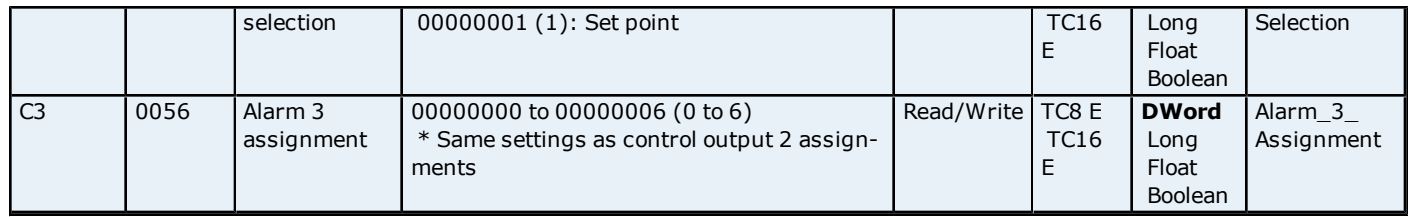

#### **Notes:**

1. This applies only to 900-TCB.

2. The parameter will not be shown on the controller's display when Alarm 3 is not assigned to an output.

3. This does not apply to 900TCx protocol.

4. The logic is switched only in the MB command (SYSWAY). The logic of CompoWay/F operation command code

00 (communications writing) is not influenced.

5. This does not apply to 900-TCx protocol.

6. After communication parameters have been changed, they are enabled by resetting the controller.

<span id="page-21-0"></span>7. The program end output can be set when the Program Pattern is not set to 0 (off).

### **Status Bits Table**

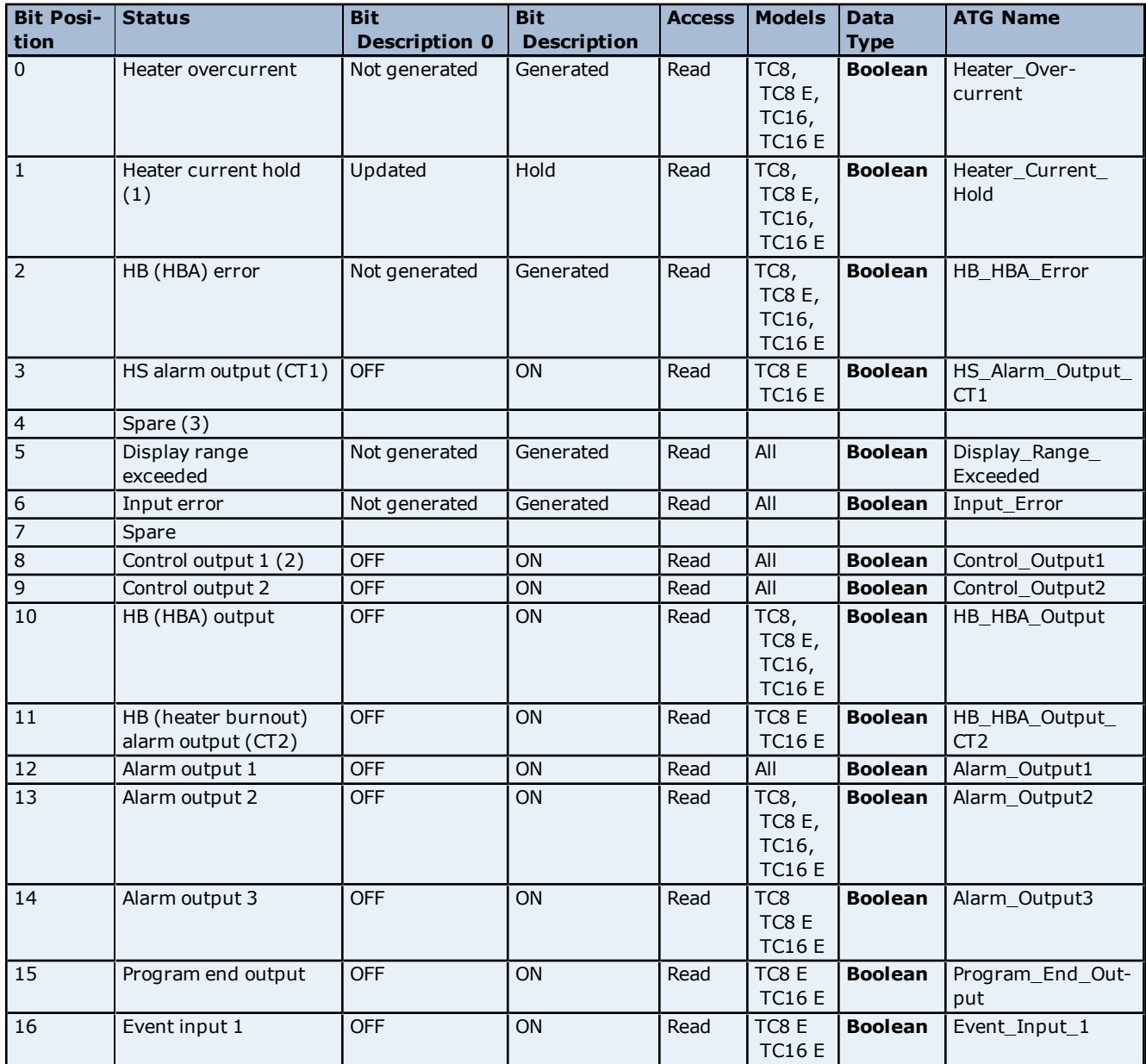

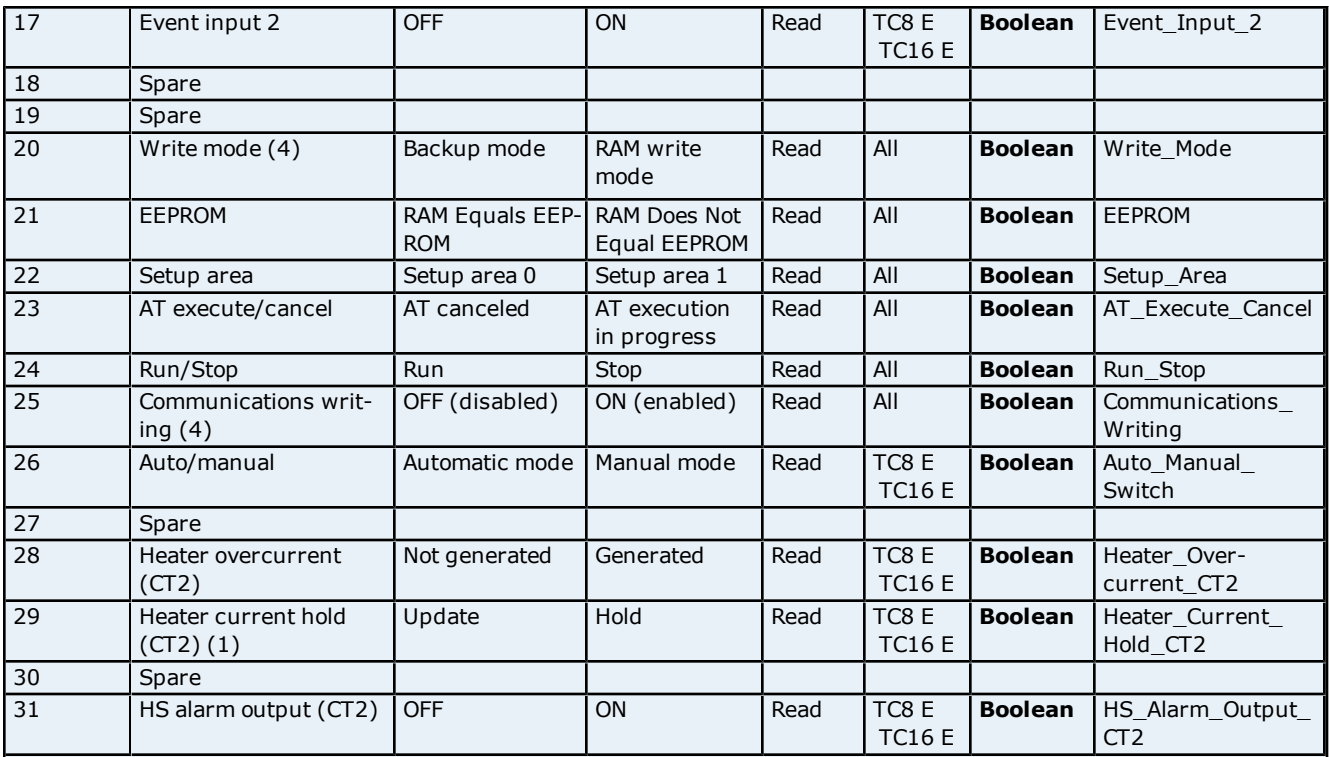

#### **Notes:**

1. "1" is set and the heater current is held at the immediately previous current value when the control output ON time is less than 190 ms.

2. This is OFF whenever the control output is the current output.

3. "Spare" bits are always OFF.

4. The driver sends a command to set communications writing to On and a command to set write mode to RAM as part of the process of establishing communications with the device. This is why users will see the CMW frontpanel indicator light when Communication is established with the device for the 1st time. The driver does not set Communications writing to off at any time. Setting write mode to RAM and providing a service tag to save the data in RAM is necessary to prevent premature failure of the controller's EEPROM if the write mode was always set to EEPROM / backup.

#### <span id="page-22-0"></span>**Services Group**

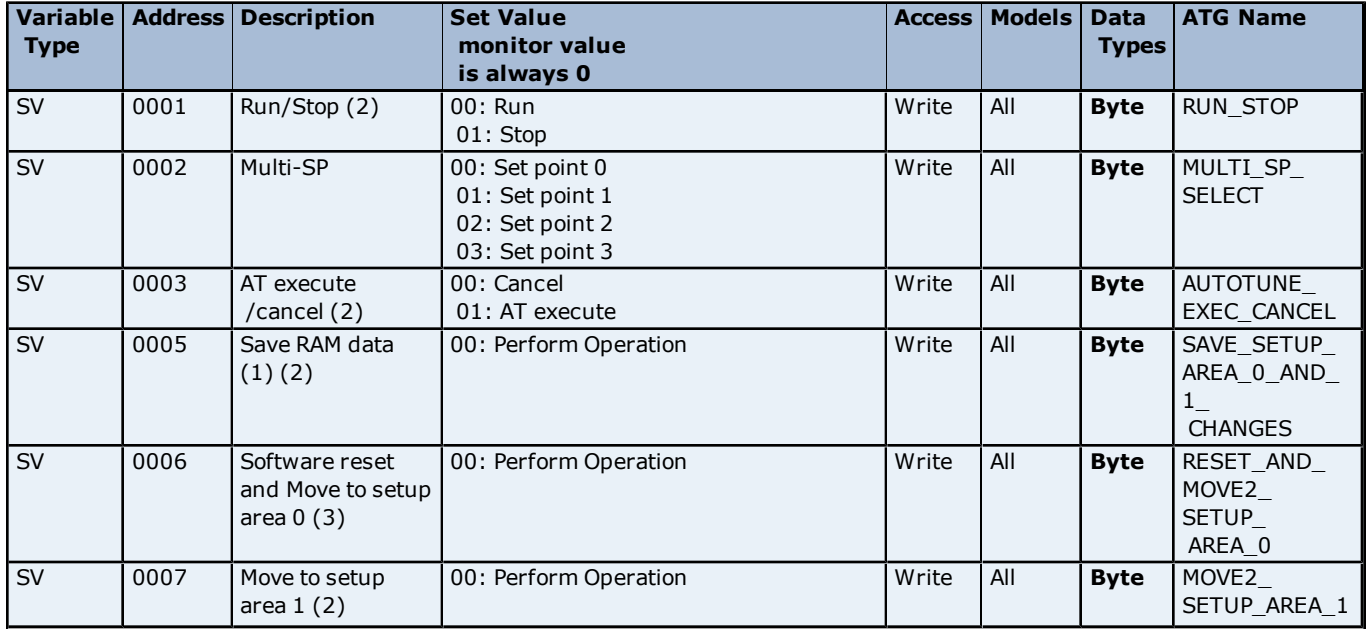

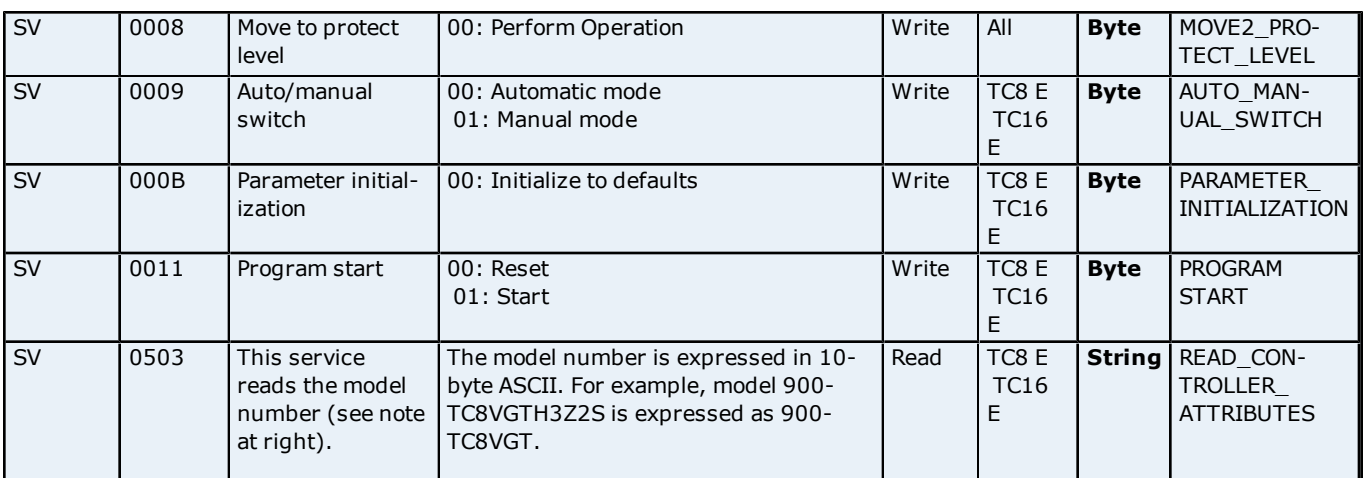

**24**

**Note 1:** Use Service 05 tag to save any changes made to the configuration to nonvolatile memory (EEPROM) within the device.

**Note 2:** Users can check to see if RAM equals EPROM, Run/Stop state, Auto Tune execute/cancel state and the current setup area by looking at the corresponding bit in the status address.

**Note 3:** No response is returned for this service. This means that if a write request is received before the driver can detect a loss of communications with device, then the write will complete successfully.

# <span id="page-24-0"></span>**Error Descriptions**

The following error/warning messages may be generated. Click on the link for a description of the message.

#### **Address Validation**

**[Missing](#page-26-1) [address](#page-26-1)**

**[Device](#page-26-2) [address](#page-26-2) ['<address>'](#page-26-2) [contains](#page-26-2) [a](#page-26-2) [syntax](#page-26-2) [error](#page-26-2) [Address](#page-26-3) ['<address>'](#page-26-3) [is](#page-26-3) [out](#page-26-3) [of](#page-26-3) [range](#page-26-3) [for](#page-26-3) [the](#page-26-3) [specified](#page-26-3) [device](#page-26-3) [or](#page-26-3) [register](#page-26-3) [Device](#page-26-4) [address](#page-26-4) ['<address>'](#page-26-4) [is](#page-26-4) [not](#page-26-4) [supported](#page-26-4) [by](#page-26-4) [model](#page-26-4) ['<model](#page-26-4) [name>'](#page-26-4) [Data](#page-26-5) [Type](#page-26-5) ['<type>'](#page-26-5) [is](#page-26-5) [not](#page-26-5) [valid](#page-26-5) [for](#page-26-5) [device](#page-26-5) [address](#page-26-5) ['<address>'](#page-26-5) [Device](#page-27-0) [address](#page-27-0) ['<address>'](#page-27-0) [is](#page-27-0) [read](#page-27-0) [only](#page-27-0)** 

#### **Serial Communications**

**[COMn](#page-27-2) [does](#page-27-2) [not](#page-27-2) [exist](#page-27-2) [Error](#page-27-3) [opening](#page-27-3) [COMn](#page-27-3) [COMn](#page-27-4) [is](#page-27-4) [in](#page-27-4) [use](#page-27-4) [by](#page-27-4) [another](#page-27-4) [application](#page-27-4) [Unable](#page-27-5) [to](#page-27-5) [set](#page-27-5) [comm](#page-27-5) [parameters](#page-27-5) [on](#page-27-5) [COMn](#page-27-5) [Communications](#page-28-0) [error](#page-28-0) [on](#page-28-0) ['<channel](#page-28-0) [name>'](#page-28-0) [\[<error](#page-28-0) [mask>\]](#page-28-0)**

#### **Device Status Messages**

**[Device](#page-28-2) ['<device](#page-28-2) [name>'](#page-28-2) [is](#page-28-2) [not](#page-28-2) [responding](#page-28-2) [Unable](#page-28-3) [to](#page-28-3) [write](#page-28-3) [to](#page-28-3) ['<address>'](#page-28-3) [on](#page-28-3) [device](#page-28-3) ['<device](#page-28-3) [name>'](#page-28-3) [Device](#page-29-1) ['<device](#page-29-1) [name>'](#page-29-1) [responded](#page-29-1) [with](#page-29-1) [error.](#page-29-1) [\(Tag](#page-29-1) ['<tag](#page-29-1) [address>'\)](#page-29-1)**

#### **Automatic Tag Database Generation Messages**

**[Unable](#page-29-3) [to](#page-29-3) [generate](#page-29-3) [a](#page-29-3) [tag](#page-29-3) [database](#page-29-3) [for](#page-29-3) [device](#page-29-3) ['<device](#page-29-3) [name>'](#page-29-3)**

#### **See Also:**

**End Codes**

<span id="page-24-1"></span>**[Allen-Bradley](#page-24-1) [900](#page-24-1) [Error](#page-24-1) [Codes](#page-24-1) [List](#page-24-1)**

#### **Allen-Bradley 900 Error Codes List**

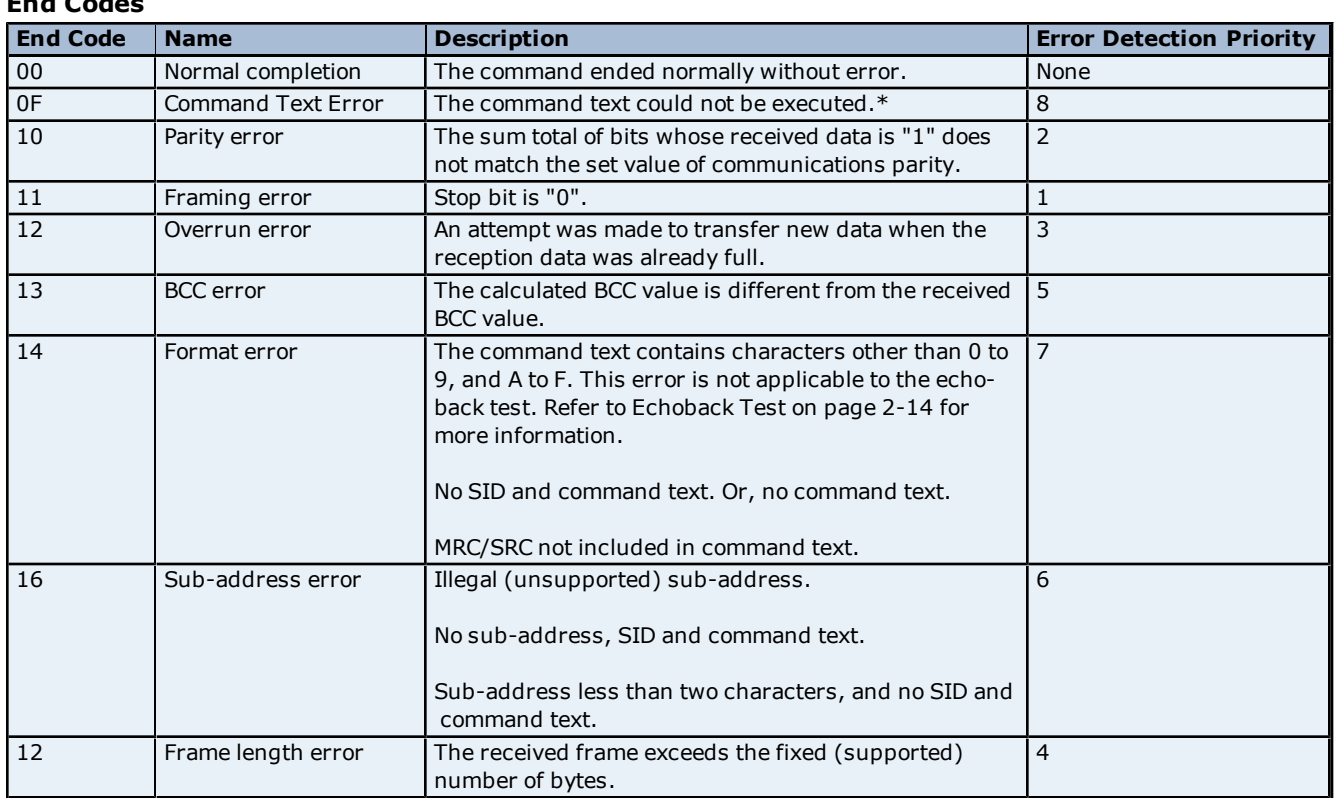

\*For information on the cause of the command failure, refer to the Response Code table below.

### **Response Codes**

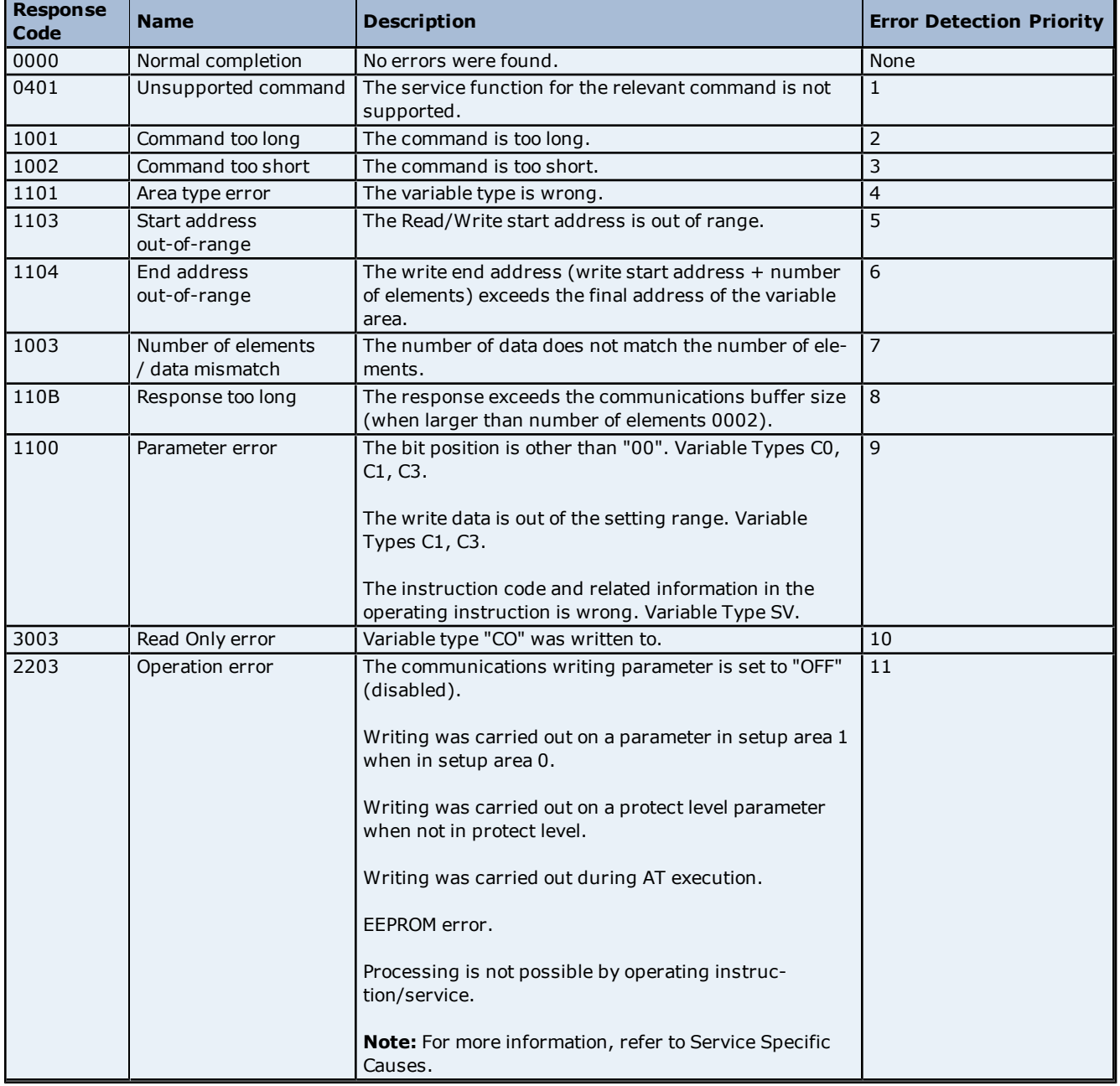

#### **Service Specific Causes**

#### **SV:0003**

An error is generated in the following instances:

- When the run/stop parameter is set to stop.
- $\bullet$  When the instruction is issued in setup area 1.
- When the ON/OFF control control mode is configured.

### **SV:0007**

An operation error is generated when the initial setup/communications protection is set to "2". The move to setup area 1 is forbidden. When this move is carried out from setup area 0, the display indicates the input type in the initial setting level. When this operation instruction is issued in setup area 1, the display will not change.

#### **SV:0008**

This can be accepted only in setup area 0. An operation error is generated when this instruction command is issued in setup area 1. The move to setup area 1 is forbidden.

# <span id="page-26-0"></span>**Address Validation**

The following error/warning messages may be generated. Click on the link for a description of the message.

#### **Address Validation**

**[Missing](#page-26-1) [address](#page-26-1) [Device](#page-26-2) [address](#page-26-2) ['<address>'](#page-26-2) [contains](#page-26-2) [a](#page-26-2) [syntax](#page-26-2) [error](#page-26-2) [Address](#page-26-3) ['<address>'](#page-26-3) [is](#page-26-3) [out](#page-26-3) [of](#page-26-3) [range](#page-26-3) [for](#page-26-3) [the](#page-26-3) [specified](#page-26-3) [device](#page-26-3) [or](#page-26-3) [register](#page-26-3) [Device](#page-26-4) [address](#page-26-4) ['<address>'](#page-26-4) [is](#page-26-4) [not](#page-26-4) [supported](#page-26-4) [by](#page-26-4) [model](#page-26-4) ['<model](#page-26-4) [name>'](#page-26-4) [Data](#page-26-5) [Type](#page-26-5) ['<type>'](#page-26-5) [is](#page-26-5) [not](#page-26-5) [valid](#page-26-5) [for](#page-26-5) [device](#page-26-5) [address](#page-26-5) ['<address>'](#page-26-5) [Device](#page-27-0) [address](#page-27-0) ['<address>'](#page-27-0) [is](#page-27-0) [read](#page-27-0) [only](#page-27-0)** 

### <span id="page-26-1"></span>**Missing address**

**Error Type:**

Warning

#### **Possible Cause:**

A tag address that has been specified dynamically has no length.

#### **Solution:**

<span id="page-26-2"></span>Re-enter the address in the client application.

#### Device address '<address>' contains a syntax error

### **Error Type:**

Warning

**Possible Cause:**

A tag address that has been specified dynamically contains one or more invalid characters.

#### **Solution:**

<span id="page-26-3"></span>Re-enter the address in the client application.

### Address '<address>' is out of range for the specified device or register

#### **Error Type:**

Warning

#### **Possible Cause:**

A tag address that has been specified dynamically references a location that is beyond the range of supported locations for the device.

#### **Solution:**

<span id="page-26-4"></span>Verify that the address is correct; if it is not, re-enter it in the client application.

#### Device address '<address>' is not supported by model '<model name>'

#### **Error Type:**

Warning

#### **Possible Cause:**

A tag address that has been specified dynamically references a location that is valid for the communications protocol but not supported by the target device.

#### **Solution:**

Verify that the address is correct; if it is not, re-enter it in the client application. Also verify that the selected model name for the device is correct.

#### <span id="page-26-5"></span>Data Type '<type>' is not valid for device address '<address>'

**Error Type:** Warning

#### **Possible Cause:**

A tag address that has been specified dynamically has been assigned an invalid data type.

#### **Solution:**

<span id="page-27-0"></span>Modify the requested data type in the client application.

### Device address '<address>' is read only

# **Error Type:**

Warning

#### **Possible Cause:**

A tag address that has been specified dynamically has a requested access mode that is not compatible with what the device supports for that address.

#### **Solution:**

<span id="page-27-1"></span>Change the access mode in the client application.

#### **Serial Communications**

The following error/warning messages may be generated. Click on the link for a description of the message.

#### **Serial Communications**

**[COMn](#page-27-2) [does](#page-27-2) [not](#page-27-2) [exist](#page-27-2) [Error](#page-27-3) [opening](#page-27-3) [COMn](#page-27-3) [COMn](#page-27-4) [is](#page-27-4) [in](#page-27-4) [use](#page-27-4) [by](#page-27-4) [another](#page-27-4) [application](#page-27-4) [Unable](#page-27-5) [to](#page-27-5) [set](#page-27-5) [comm](#page-27-5) [parameters](#page-27-5) [on](#page-27-5) [COMn](#page-27-5) [Communications](#page-28-0) [error](#page-28-0) [on](#page-28-0) ['<channel](#page-28-0) [name>'](#page-28-0) [\[<error](#page-28-0) [mask>\]](#page-28-0)**

#### <span id="page-27-2"></span>**COMn does not exist**

#### **Error Type:** Fatal

#### **Possible Cause:**

The specified COM port is not present on the target computer.

#### **Solution:**

<span id="page-27-3"></span>Verify that the proper COM port has been selected in the Channel Properties.

#### **Error opening COMn**

# **Error Type:**

Fatal

#### **Possible Cause:**

The specified COM port could not be opened due to an internal hardware or software problem on the target computer.

#### **Solution:**

<span id="page-27-4"></span>Verify that the COM port is functional and may be accessed by other Windows applications.

## **COMn is in use by another application**

#### **Error Type:** Fatal

#### **Possible Cause:**

The serial port assigned to a device is being used by another application.

#### **Solution:**

<span id="page-27-5"></span>Verify that the correct port has been assigned to the channel.

#### **Unable to set comm parameters on COMn**

#### **Error Type:**

#### Fatal

# **Possible Cause:**

The serial parameters for the specified COM port are not valid.

#### **Solution:**

<span id="page-28-0"></span>Verify the serial parameters and make any necessary changes.

### **Communications error on '<channel name>' [<error mask>]**

#### **Error Type:**

Serious

#### **Error Mask Definitions:**

- **B** = Hardware break detected.
- **F** = Framing error.
- <span id="page-28-4"></span> $E = I/O$  error.
- **O** = Character buffer overrun.
- <span id="page-28-5"></span>**R** = RX buffer overrun.
- **P** = Received byte parity error.
- **T** = TX buffer full.

#### **Possible Cause:**

- 1. The serial connection between the device and the Host PC is bad.
- 2. The communication parameters for the serial connection are incorrect.

#### **Solution:**

- 1. Verify the cabling between the PC and the device.
- <span id="page-28-1"></span>2. Verify that the specified communication parameters match those of the device.

#### **Device Status Messages**

The following error/warning messages may be generated. Click on the link for a description of the message.

#### **Device Status Messages**

**[Device](#page-28-2) ['<device](#page-28-2) [name>'](#page-28-2) [is](#page-28-2) [not](#page-28-2) [responding](#page-28-2) [Unable](#page-28-3) [to](#page-28-3) [write](#page-28-3) [to](#page-28-3) ['<address>'](#page-28-3) [on](#page-28-3) [device](#page-28-3) ['<device](#page-28-3) [name>'](#page-28-3)**

### <span id="page-28-2"></span>**Device '<device name>' is not responding**

#### **Error Type:**

Serious

#### **Possible Cause:**

- 1. The serial connection between the device and the Host PC is broken.
- 2. The communication parameters for the serial connection are incorrect.
- 3. The named device may have been assigned an incorrect Network ID.

4. The response from the device took longer to receive than the amount of time specified in the "Request Timeout" device setting.

#### **Solution:**

- 1. Verify the cabling between the PC and the device.
- 2. Verify that the specified communication parameters match those of the device.
- 3. Verify that the Network ID given to the named device matches that of the actual device.
- <span id="page-28-3"></span>4. Increase the Request Timeout setting so that the entire response can be handled.

#### Unable to write to '<address>' on device '<device name>'

### **Error Type:**

Serious

#### **Possible Cause:**

- 1. The serial connection between the device and the Host PC is broken.
- 2. The communication parameters for the serial connection are incorrect.
- 3. The named device may have been assigned an incorrect Network ID.

**29**

#### **Solution:**

- 1. Verify the cabling between the PC and the device.
- 2. Verify that the specified communication parameters match those of the device.
- <span id="page-29-0"></span>3. Verify that the Network ID given to the named device matches that of the actual device.

### **Device Specific Messages**

The following error/warning messages may be generated. Click on the link for a description of the message.

#### **Device Specific Messages**

<span id="page-29-1"></span>**[Device](#page-29-1) ['<device](#page-29-1) [name>'](#page-29-1) [responded](#page-29-1) [with](#page-29-1) [error.](#page-29-1) [\(Tag](#page-29-1) ['<tag](#page-29-1) [address>'\)](#page-29-1)**

#### **Device '<device name>' responded with error. (Tag '<tag address>')**

#### **Error Type:**

Serious

#### **Possible Cause:**

- 1. The connection between the device and the Host PC is intermittent.
- 2. The communication parameters for the serial connection are incorrect.
- 3. Value written is out of range or write was performed while in incorrect setup area.

#### **Solution:**

1. Verify the cabling between the PC and the device.

2. Verify that the specified communication parameters match those of the device.

3. Look up the meaning of end code and the response code. The most common response code is "1100" (write value is out of range) and "2203" (which has a different meanings depending on the operation that was performed).

#### **See Also:**

<span id="page-29-2"></span>**[Allen-Bradley](#page-24-1) [900](#page-24-1) [Error](#page-24-1) [Codes](#page-24-1) [List](#page-24-1)**

#### **Automatic Tag Database Generation Messages**

The following error/warning messages may be generated. Click on the link for a description of the message.

#### **Automatic Tag Database Generation Messages**

<span id="page-29-3"></span>**[Unable](#page-29-3) [to](#page-29-3) [generate](#page-29-3) [a](#page-29-3) [tag](#page-29-3) [database](#page-29-3) [for](#page-29-3) [device](#page-29-3) ['<device](#page-29-3) [name>'](#page-29-3)**

#### **Unable to generate a tag database for device '<device name>'**

**Error Type:** Warning

#### **Possible Cause:**

Memory required for database generation could not be allocated. The process is aborted.

#### **Solution:**

Close any unused application and/or increase the amount of virtual memory. Then, try again.

# <span id="page-30-0"></span>**Index**

# **A**

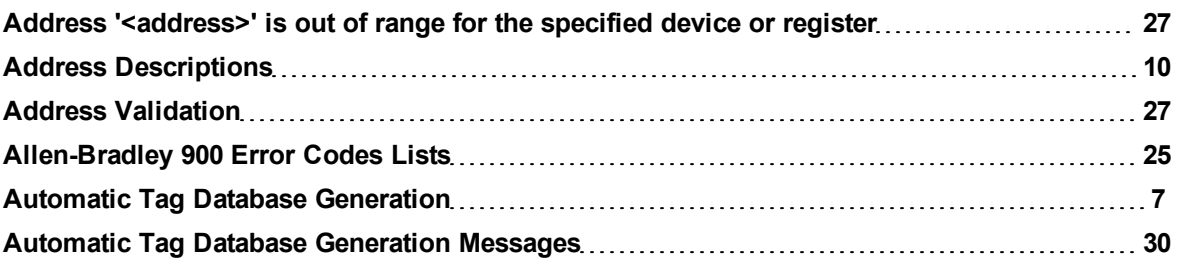

# **B**

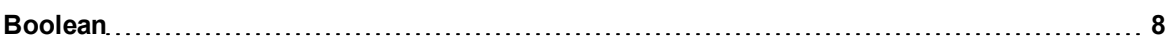

# **C**

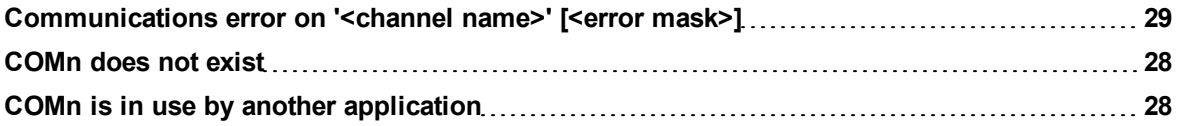

# **D**

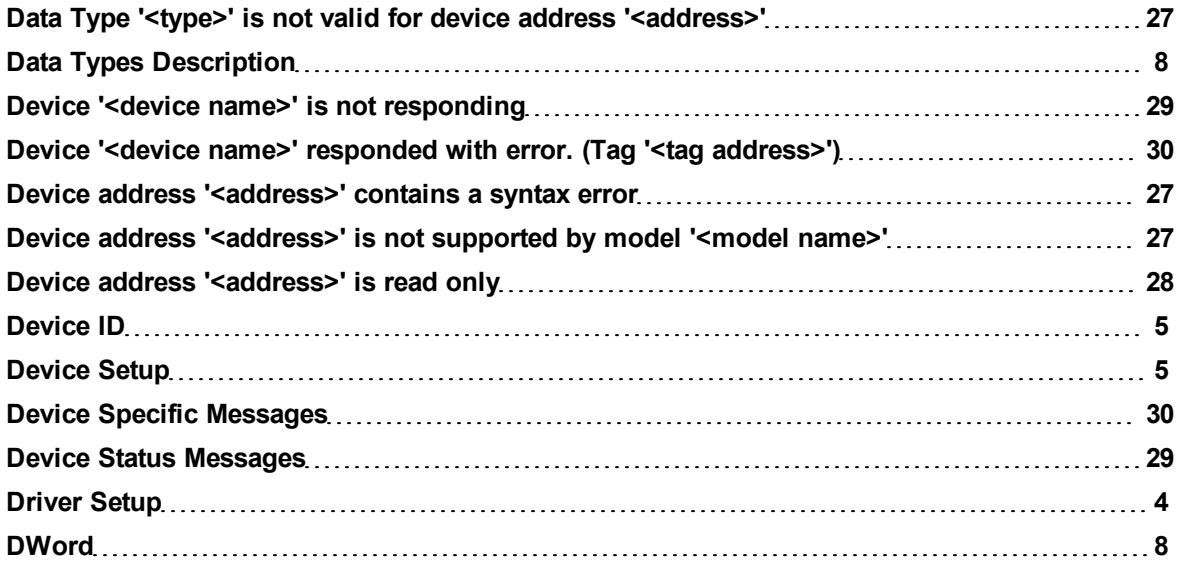

# **E**

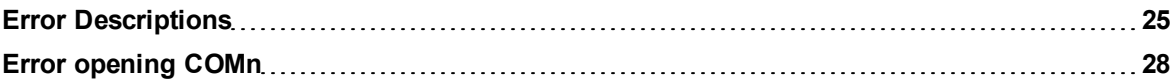

# **F**

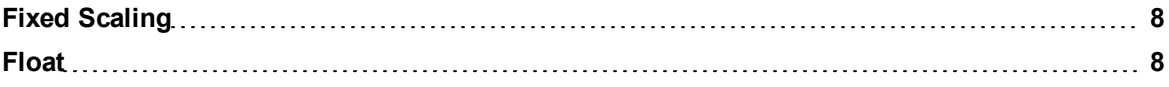

# **H**

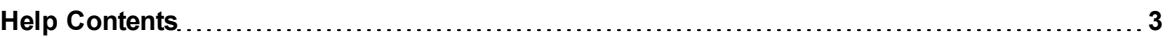

# **L**

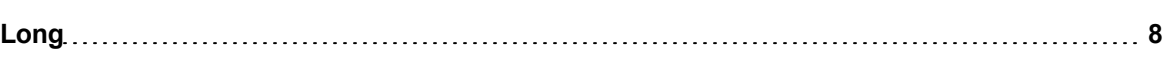

# **M**

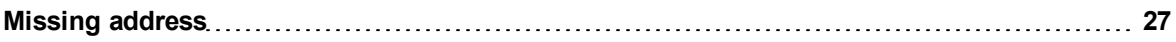

# **N**

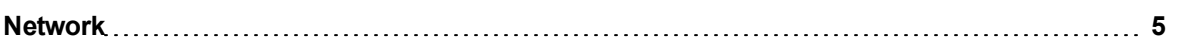

# **O**

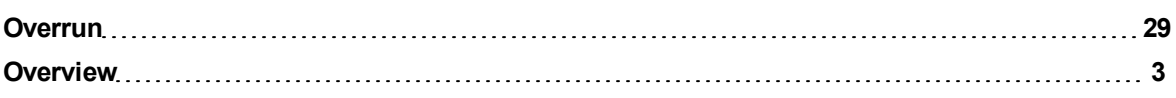

# **P**

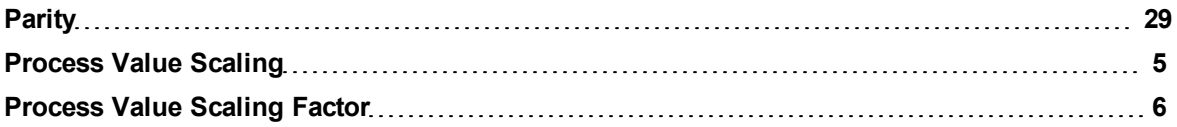

# **S**

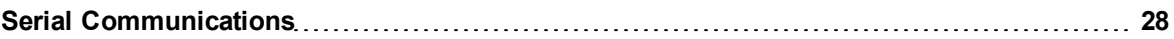

# **U**

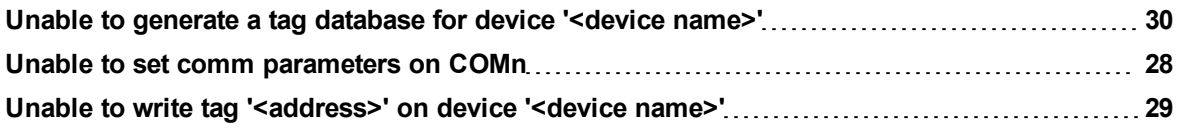

# **V**

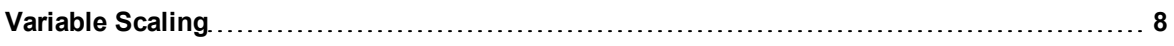